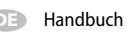

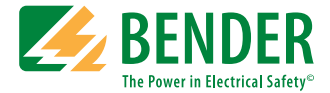

# **ISOMETER® isoLR275 Ankoppelgerät AGH-LR**

**Isolationsüberwachungsgerät für ungeerdete AC-, AC/DC- und DC-Stromversorgungen (IT-Systeme) für Anlagen mit niederohmigem Isolationsniveau bis AC 793 V/DC 1100 V Software-Version: D0369 V2.1**

<span id="page-0-0"></span>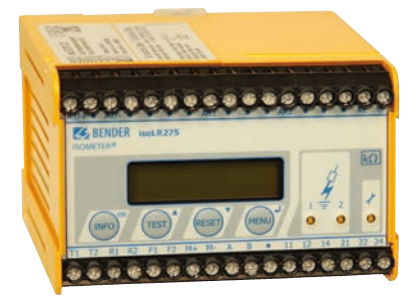

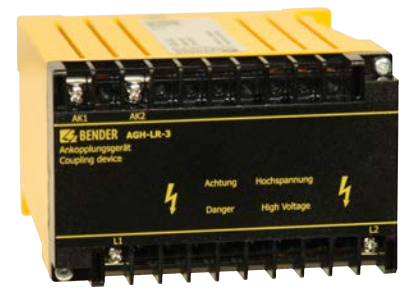

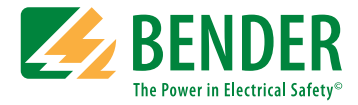

#### **Bender GmbH & Co. KG**

Postfach 1161 • 35301 Grünberg • Germany Londorfer Str. 65 • 35305 Grünberg • Germany Tel.: +49 6401 807-0 • Fax: +49 6401 807-259 [E-Mail: info@bender.de • www.bender.de](http://www.bender-de.com)

© Bender GmbH & Co. KG

Alle Rechte vorbehalten. Nachdruck nur mit Genehmigung des Herausgebers. Änderungen vorbehalten!

Fotos: Bender Archiv

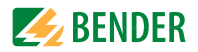

# Inhaltsverzeichnis

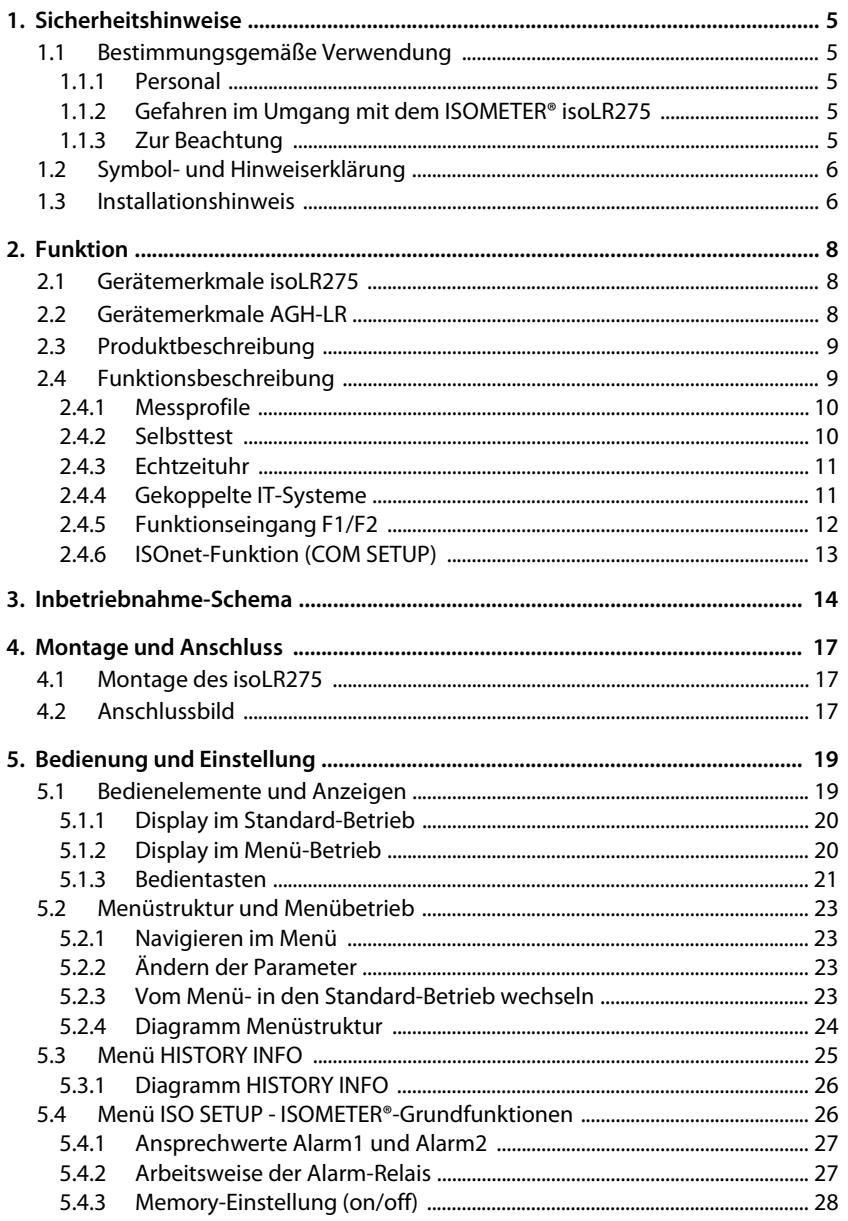

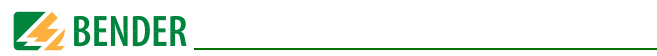

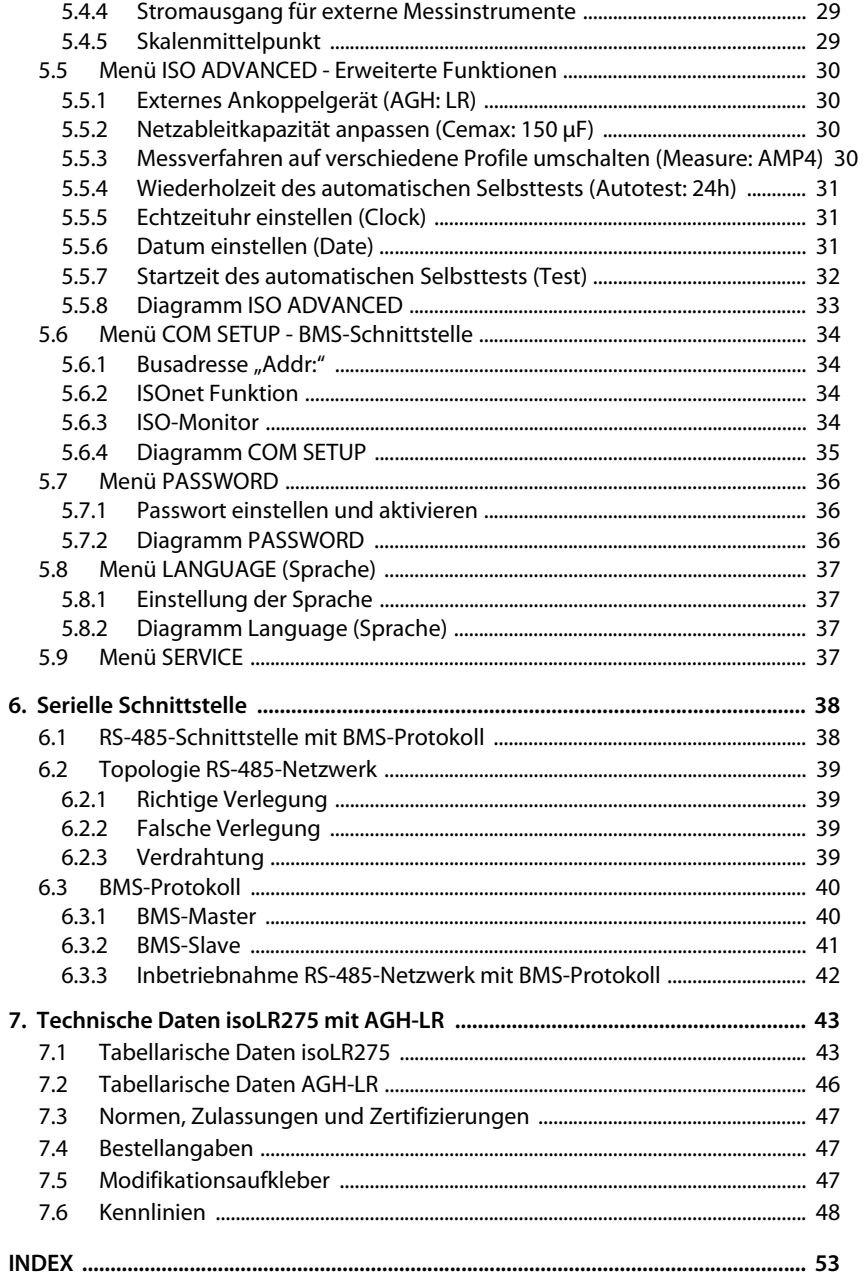

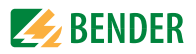

# <span id="page-4-0"></span>**1. Sicherheitshinweise**

# <span id="page-4-1"></span>**1.1 Bestimmungsgemäße Verwendung**

Das ISOMETER<sup>®</sup> ist bestimmt:

zur Überwachung des Isolationswiderstandes von IT-Systemen

Eine andere oder darüber hinausgehende Benutzung gilt als nicht bestimmungsgemäß.

Zur bestimmungsgemäßen Verwendung gehört auch:

- das Beachten aller Hinweise aus der Bedienungsanleitung und
- die Einhaltung eventueller Prüfintervalle.

#### <span id="page-4-2"></span>**1.1.1 Personal**

Nur entsprechend qualifiziertes Personal darf am ISOMETER® arbeiten. Qualifiziert heißt, dass es mit Montage, Inbetriebnahme und Betrieb des Produktes vertraut ist und über eine der Tätigkeit entsprechende Ausbildung verfügt. Das Personal muss das Sicherheitskapitel und die Warnhinweise in dieser Bedienungsanleitung gelesen und verstanden haben.

### <span id="page-4-3"></span>**1.1.2 Gefahren im Umgang mit dem ISOMETER® isoLR275**

Die ISOMETER® sind nach dem neuesten Stand der Technik und den anerkannten sicherheitstechnischen Regeln gebaut. Dennoch können bei ihrer Verwendung Gefahren für Leib und Leben des Benutzers oder Dritter bzw. Beeinträchtigung an den ISOME-TER® n oder an deren Sachwerten entstehen. Die ISOMETER® sind nur zu benutzen:

- für die bestimmungsgemäße Verwendung
- im sicherheitstechnisch einwandfreien Zustand

Störungen, die die Sicherheit beeinträchtigen können, sind umgehend zu beseitigen. Unzulässige Veränderungen und die Verwendung von Ersatzteilen und Zusatzeinrichtungen, die nicht vom Hersteller der Geräte verkauft oder empfohlen werden, können Brände, elektrische Schläge und Verletzungen verursachen.

Unbefugte Personen dürfen keinen Zugang und Zugriff zum ISOMETER<sup>®</sup> haben. Hinweisschilder müssen immer gut lesbar sein.

Beschädigte oder unlesbare Schilder sind umgehend zu ersetzen.

#### <span id="page-4-4"></span>**1.1.3 Zur Beachtung**

Auf richtige Nennanschluss- und Versorgungsspannung achten!

Vor Isolations- und Spannungsprüfungen müssen die ISOMETER<sup>®</sup> für die Dauer der Prüfung vom IT-System getrennt sein.

Zur Kontrolle des ordnungsgemäßen Anschlusses der Geräte ist vor Inbetriebnahme der Anlage eine Funktionsprüfung durchzuführen.

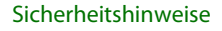

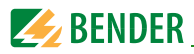

Es ist zu prüfen, ob die Grundeinstellung des Gerätes den Anforderungen des IT-Systems entspricht.

Kinder und Öffentlichkeit dürfen keinen Zugang und Zugriff zum ISOMETER<sup>®</sup> haben.

# <span id="page-5-3"></span><span id="page-5-0"></span>**1.2 Symbol- und Hinweiserklärung**

Wichtige Informationen mit folhgenden Symbolen gekennzeichnet:

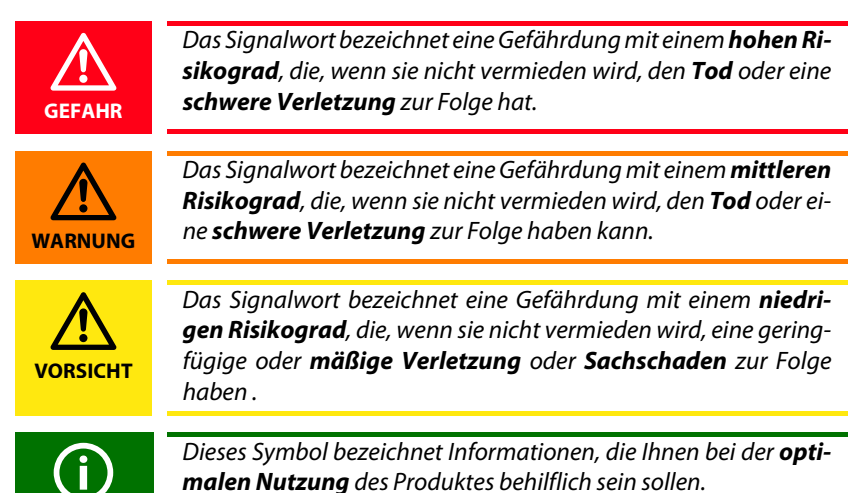

# <span id="page-5-2"></span><span id="page-5-1"></span>**1.3 Installationshinweis**

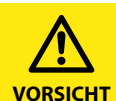

*Gefahr vor Sachschaden durch unsachgemäße Installation!*

Die Anlage kann Schaden nehmen, wenn Sie in einem leitend verbundenen System mehr als ein Isolationsüberwachungsgerät anschließen. Sind mehrere Geräte angeschlossen, funktioniert das Gerät nicht und meldet keine Isolationsfehler. Schließen Sie in jedem leitend verbundenen System nur ein Isolationsüberwachungsgerät an.

#### *Trennung vom IT-System beachten!*

Vor Isolations- und Spannungsprüfungen an der Anlage muss das Isolationsüberwachungsgerät für die Dauer der Prüfung vom ITSystem getrennt sein. Andernfalls kann das Gerät Schaden nehmen.

<span id="page-6-0"></span>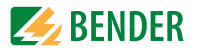

Die Klemmen  $\equiv$  und KE sind getrennt mit je einer Leitung an den Schutzleiter (PE) anzuschließen. Ist das Gerät mit den Klemmen L1, L2 an ein betriebsbedingt spannungsführendes IT-System angeschlossen, dürfen die Klemmen = und KE nicht vom Schutzleiter (PE) getrennt werden.

Zur Kontrolle des ordnungsgemäßen Anschlusses des Gerätes ist vor Inbetriebnahme der Anlage eine Funktionsprüfung durch einen Isolationsfehler über einen geeigneten Widerstand durchzuführen.

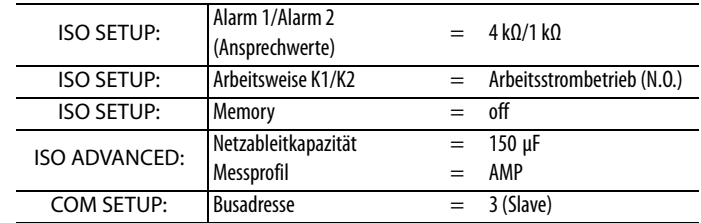

Die Geräte der Variante -3… werden mit folgender Werkseinstellung geliefert:

Bitte überprüfen Sie, ob die Werkseinstellung des ISOMETER®s den Anforderungen des zu überwachenden IT-Systems entspricht.

#### **Ansprechwert** *R***an**

Zur korrekten Einstellung des Ansprechwerts in kΩ, ist die Kenntnis des realen Isolationswiderstands der Anlage sinnvoll.

> Wenn ein überwachtes AC-System galvanisch gekoppelte Gleichstromkreise enthält, gilt: Ein Isolationsfehler kann nur dann wertrichtig erfasst werden, wenn über die Gleichrichterventile ein Mindeststrom von 5…10 mA fließt.

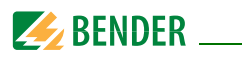

# <span id="page-7-0"></span>**2. Funktion**

# <span id="page-7-1"></span>**2.1 Gerätemerkmale isoLR275**

• ISOMETER® für IT-Wechselspannungssysteme mit galvanisch verbundenen Gleichrichtern oder Umrichtern

und für IT-Gleichspannungssysteme (IT = ungeerdete Netze)

- Besonders geeignet für die Überwachung von Anlagenmit niederohmigem Isolationsniveau
- isoLR275 wird stets mit dem Ankoppelgerät AGH-LR betrieben
- Automatische Anpassung an die vorhandene Netzableitkapazität
- **AMPPLUS**-Messverfahren (Europäisches Patent: EP 0 654 673 B1)
- Messprofile für verschiedene Anforderungen auswählbar
- Zwei getrennt einstellbare Ansprechwert-Bereiche von je 0,2 kΩ…100 kΩ (Alarm 1, Alarm 2)
- LC-Display, zweizeilig
- Automatischer Geräteselbsttest
- Historienspeicher mit Echtzeituhr zur Speicherung von Alarmmeldungen mit Datum und Uhrzeit
- BMS-Schnittstelle (Bender-Messgeräte-Schnittstelle) zum Datenaustausch mit anderen Bender-Komponenten (RS-485 galvanisch getrennt)
- Interne Trennung des ISOMETER®s (durch Steuersignal; Klemmen F1/F2) vom zu überwachenden IT-System (z. B. bei Kopplung mehrerer ISOMETER®)
- Stromausgang 0(4)…20 mA (galvanisch getrennt) analog zum gemessenen Isolationswert des Netzes

# <span id="page-7-3"></span><span id="page-7-2"></span>**2.2 Gerätemerkmale AGH-LR**

- Erforderliches Ankoppelgerät für ISOMETER® isoLR275, jedes AGH-LR ist speziell abgestimmt auf ein komplementäres isoLR275
- Nennspannungsbereich AC 0…793 V und DC 0…1100 V
- Schnellbefestigung auf Hutprofilschiene

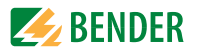

# <span id="page-8-3"></span><span id="page-8-0"></span>**2.3 Produktbeschreibung**

Das ISOMETER® Typ isoLR275 überwacht in Verbindung mit dem Ankoppelgerät AGH-LR den Isolationswiderstand von IT-Systemen. Es ist universell in 3(N) AC-, AC/DC- und DC-Systemen einsetzbar. In AC-Systemen können auch umfangreiche gleichstromgespeiste Anlagenteile vorhanden sein (z. B. Stromrichter, Umrichter, thyristorgeregelte Gleichstromantriebe). Die Anpassung an die vorhandene Netzableitkapazität erfolgt automatisch.

Zur Anpassung des Nennspannungsbereichs ist stets das mitgelieferte Ankoppelgerät AGH-LR zu verwenden.

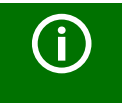

Beide Geräte, isoLR275 und AGH-LR, bilden ein aufeinander abgeglichenes Paar. Das jeweils erforderliche Kombigerät ist auf dem Geräte-Aufkleber über die Seriennummer identifizierbar.

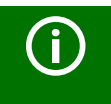

Im Reparaturfall sind beide Geräte einzuschicken, um die hohe Messgenauigkeit beizubehalten. Andernfalls verringert sich die Messgenauigkeit!

Das isoLR275 kann mit anderen Busteilnehmern gemeinsam am BMS-Bus betrieben werden.

# <span id="page-8-2"></span><span id="page-8-1"></span>**2.4 Funktionsbeschreibung**

Das ISOMETER<sup>®</sup> isoLR275 wird zwischen der ungeerdeten Stromversorgung (IT-System) und dem Schutzleiter (PE) unter Verwendung des Ankoppelgeräts AGH-LR angeschlossen.

Die Einstellung der Ansprechwerte und sonstiger Funktionsparameter erfolgt über die Bedientasten. Die Parameter werden dabei auf dem LC-Display angezeigt und nach Abschluss der Einstellung in einem nichtflüchtigen Speicher (EEPROM) gespeichert.

Dem überwachten IT-System wird eine Microcontroller-gesteuerte pulsförmige Messwechselspannung überlagert (**AMPPLUS**-Messverfahren = Europäisches Patent: EP 0 654 673 B1)

Der Messpuls besteht aus positiven und negativen Pulsen gleicher Amplitude. Deren Periodendauer richtet sich nach den jeweiligen Ableitkapazitäten und den Isolationswiderständen des überwachten IT-Systems.

Ein Isolationsfehler zwischen IT-System und Erde schließt den Messkreis. Die Auswerteschaltung ermittelt den Isolationswiderstand, der nach der Messwerterfassungszeit auf dem LC-Display bzw. dem externen kΩ-Messinstrument angezeigt wird.

Die Messwert-Erfassungszeit ist abhängig vom eingestellten Messprofil, der Netzableitkapazität, dem Isolationswiderstand sowie eventuellen, netzbedingten Störungen. Netzableitkapazitäten beeinflussen die Messgenauigkeit nicht.

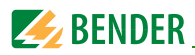

<span id="page-9-3"></span>Bei Unterschreiten der eingestellten Ansprechwerte ALARM1/ALARM2 sprechen die zugehörigen Alarm-Relais an, die LEDs "ALARM1/2" leuchten und das LC-Display zeigt den Messwert an (bei Isolationsfehlern im DC-System wird der fehlerbehaftete Netzleiter im LC-Display angezeigt). Sind die Klemmen R1/R2 gebrückt (externe "RESET"-Taste [Öffner] oder Drahtbrücke), wird die Fehlermeldung gespeichert. Durch Betätigung der "RESET"-Taste kann eine Isolations-Fehlermeldung zurückgesetzt werden, vorausgesetzt der aktuell angezeigte Isolationswiderstand liegt zum Zeitpunkt des Rücksetzens mindestens 25% und mindestens 1 kΩ über dem Ist-Ansprechwert. Die Fehlerspeicherung kann auch im Menü "ISO SETUP" unter Memory: on/off eingestellt werden.

#### <span id="page-9-0"></span>**2.4.1 Messprofile**

Der Messkreis des isoLR275 kann im Menü ISO ADVANCED/MEASURE an verschiedene Anforderungen angepasst werden:

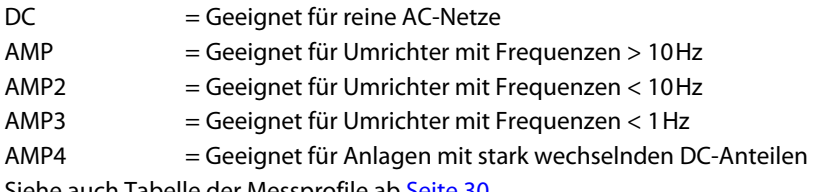

Siehe auch Tabelle der Messprofile ab [Seite 30.](#page-29-3)

#### <span id="page-9-1"></span>**2.4.2 Selbsttest**

Ein Selbsttest kann manuell mit der TEST-Taste oder automatisch ausgeführt werden. Um eine hohe Messsicherheit zu gewährleisten, verfügt das

ISOMETER® über umfangreiche Selbsttestfunktionen. Nach dem Einschalten der Versorgungsspannung werden mit Hilfe der Selbsttestfunktionen alle internen Messfunktionen, die Komponenten der Ablaufsteuerung wie Daten- und Parameterspeicher sowie die Anschlüsse zur Erde überprüft. Der Fortschritt der Selbsttestfunktion wird auf dem LC-Display mit einer Balkengrafik dargestellt. Abhängig von den Bedingungen im überwachten IT-System ist der Selbsttest nach ca. 15…20 s beendet und das LC-Display zeigt für ca. 2 s die Meldung "Test ok!". Danach wechselt das Gerät in den Standardbetrieb (Messmodus) und auf dem LC-Display wird nach Ablauf der Messerfassungszeit der aktuelle Messwert angezeigt.

<span id="page-9-2"></span>Wird ein Geräte- oder Anschlussfehler festgestellt, erscheint auf dem LC-Display die Meldung "!Error!", die Gerätefehler-LED leuchtet, Relais K2 (21-22-24) schaltet und die entsprechende Fehlermeldung (siehe Tabelle) wird angezeigt. In einem solchen Gerätefehlerfall wird periodisch nach ca. 1 Minute ein erneuter Selbsttest gestartet. Wird keine Fehlfunktion mehr festgestellt, wird die Fehlermeldung automatisch gelöscht, die Gerätefehler-LED erlischt.

Während des Betriebes kann ein Selbsttest durch Betätigen der TEST-Taste (intern oder extern) ausgelöst werden. Der Selbsttest kann auch automatisch durch die Einstellung im Menü "ISO ADVANCED: Autotest:" zyklisch nach 1 Stunde oder nach 24 Stunden gestartet werden.

Die Alarm-Relais 1/2 schalten nur nach Start des Selbsttests durch Betätigung der "TEST"-Taste, d. h. bei einem automatischen Selbsttest schalten die Alarm-Relais nicht.

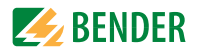

<span id="page-10-2"></span>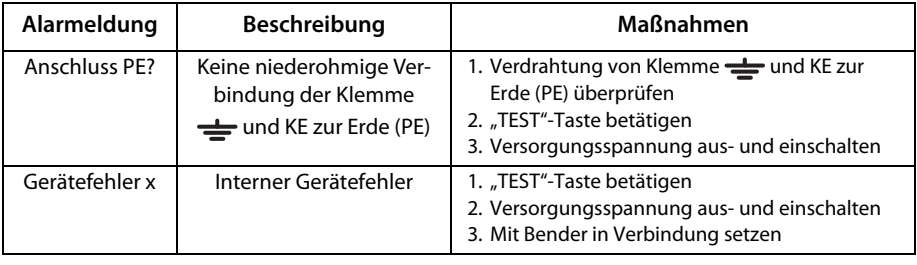

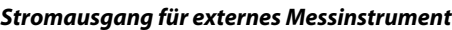

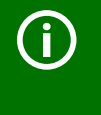

Falls das Aus- und Einschalten der Versorgungsspannung aus betriebstechnischen Gründen nicht möglich ist, kann durch gleichzeitige Betätigung der Tasten "ESC", "RESET" und "MENU" ein Zurücksetzen der Ablaufsteuerung durchgeführt werden.

Beim isoLR275 ist der Stromausgang galvanisch getrennt ausgeführt gegen die Geräte-Elektronik und die RS-485-Schnittstelle.

Mit Hilfe des Menüs ISO SETUP, siehe [Seite 28,](#page-27-1) kann zwischen den Ausgangsstrom-Bereichen 0…20 mA und 4…20 mA umgeschaltet werden. Zusätzlich kann der Skalenmittelpunkt 28kΩ oder 120kΩ, bezogen auf ein externes Messinstrument, gewählt werden.

#### <span id="page-10-3"></span><span id="page-10-0"></span>**2.4.3 Echtzeituhr**

Die Echtzeituhr dient den Funktionen Historienspeicher und automatischer Selbsttest als Zeitbasis. Zuerst muss im Menü "ISO ADVANCED" die korrekte Zeit und das Datum eingestellt werden. Werden Zeit und Datum nicht eingestellt, blinkt im Standard-Display ein "C" (Clock). Nach einem Ausfall der Versorgungsspannung erfolgt eine Pufferung der Uhr und des Datums für mindestens 30 Tage.

Ist im Menü ISO ADVANCED der 24 h-Selbsttest aktiviert, kann mit Hilfe des Menüs "TEST: 12:00" eine Stunde für die Ausführung des Selbsttest eingestellt werden. Danach wird der Selbsttest automatisch einmal am Tag zur angegebenen Stunde gestartet. Wurde der 1h-Autotest ausgewählt, erfolgt der Selbsttest zu jeder vollen Stunde.

#### <span id="page-10-4"></span><span id="page-10-1"></span>**2.4.4 Gekoppelte IT-Systeme**

Für den Einsatz von ISOMETER®n in IT-Systemen gilt generell, dass nur ein aktives ISO-METER® in einem galvanisch miteinander verbundenen System angeschlossen sein darf. Werden IT-Systeme über Koppelschalter zusammengeschaltet, muss über eine Steuerung sicher gestellt werden, dass nicht benötigte ISOMETER® vom IT-System getrennt und inaktiv geschaltet werden. Sind IT-Systeme über Kapazitäten oder Dioden gekoppelt, kann dies auch zu einer Beeinflussung der Isolationsüberwachung führen, so dass auch hier eine zentrale Steuerung der verschiedenen ISOMETER® eingesetzt werden muss.

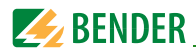

#### <span id="page-11-1"></span><span id="page-11-0"></span>**2.4.5 Funktionseingang F1/F2**

Mit dem Funktionseingang F1/F2 kann das ISOMETER<sup>®</sup> vom IT-System getrennt und in einen STANDBY-Modus gesetzt und angekoppelt werden. Wird der Eingang F1/F2 gebrückt, werden die zum Ankoppelgerät führenden Anschlüsse AK1/AK2 über interne Koppelrelais abgeschaltet, die Messfunktion angehalten sowie auf dem Display die Meldung "STANDBY" ausgegeben. Der zuletzt gemessene Isolationswiderstand wird ausgeblendet und statt dessen der Wert > 1 MΩ angezeigt. Des Weiteren geben die Alarmrelais und Alarm-LEDs keine Alarm-Meldungen mehr aus.

Nach der Öffnung des Funktionseingangs F1/F2 wird zuerst die Verbindung zum IT-System wieder hergestellt, danach beginnt ein komplett neuer Messzyklus für die Isolationsüberwachung.

Mit Hilfe dieser Funktion kann in gekoppelten IT-Systemen über die Hilfskontakte des jeweiligen Koppelschalters eine gezielte Abschaltung eines isoLR275 vorgenommen werden. Jeweils ein Koppelschalter in einer linienförmigen oder ringförmigen Anordnung kann ein nachfolgendes isoLR275 deaktivieren, so dass in dieser Anordnung sicher gestellt ist, dass jeweils nur ein ISOMETER<sup>®</sup> pro galvanisch verbundenem IT-System aktiv ist.

Sind bei einer ringförmigen Anordnung alle Koppelschalter geschlossen, würden theoretisch alle ISOMETER® deaktiviert. Um dies zu verhindern überwacht ein BMS-Master (BMS-Adr.1) den Zustand des Eingangs F1/F2 aller Slave-ISOMETER®. Sind alle Slave-ISO-METER® im STANDBY-Modus, bleibt die Isolationsüberwachungsfunktion des Master-ISOMETER® s grundsätzlich freigestellt, d.h., der Eingang F1/F2 des Masters ist für diesen Zustand ohne Funktion. Einzelheiten zeigt die folgende Grafik:

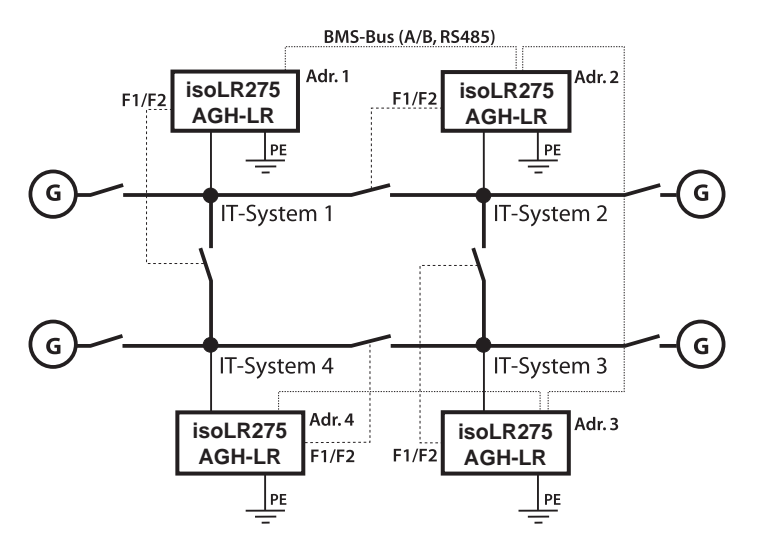

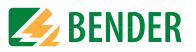

### <span id="page-12-0"></span>**2.4.6 ISOnet-Funktion (COM SETUP)**

Um diese Funktion zu aktivieren, muss "ISOnet=ON" im Menü COM SETUP eingestellt werden. Bei dieser Funktion handelt es sich um eine Art Scanning-Funktion. Der BMS-Master, bei dem die ISOnet-Funktion aktiviert wurde, steuert über den BMS-Bus die ISOnet-Slave-Geräte. Hat ein ISOMETER<sup>®</sup> einen Messzyklus beendet, wird die Berechtigung zur Isolationsmessung von dem ISOnet-Master an den nächsten Slave weitergegeben. Während ein ISOMETER $\degree$ eine Messung durchführt, sind alle anderen ISOMETER $\degree$ im STANDBY-Modus. Dadurch wird verhindert, dass es in gekoppelten IT-Systemen zu einer gegenseitigen Störung der einzelnen ISOMETER® kommt. Gegenüber der Lösung mit Koppelschaltern und Funktionseingang F1/F2 kommt es zu einer Verlängerung der Ansprechzeit, da keine kontinuierliche Messung erfolgt. Vorteil ist, dass keine Hilfskontakte eines Koppelschalters benötigt werden. Weiterhin bietet sich diese Lösung bei kapazitiv oder über Dioden gekoppelten IT-Systemen an.

Ein ISOnet-Slave prüft, ob ein Master im Netzwerk vorhanden ist. Wenn kein Master vorhanden ist wird auf dem Display die Fehlermeldung "ISOnet Master?" ausgegeben. Ist die ISOnet Funktion aktiviert, wird der Funktionseingang F1/F2 abgeschaltet.

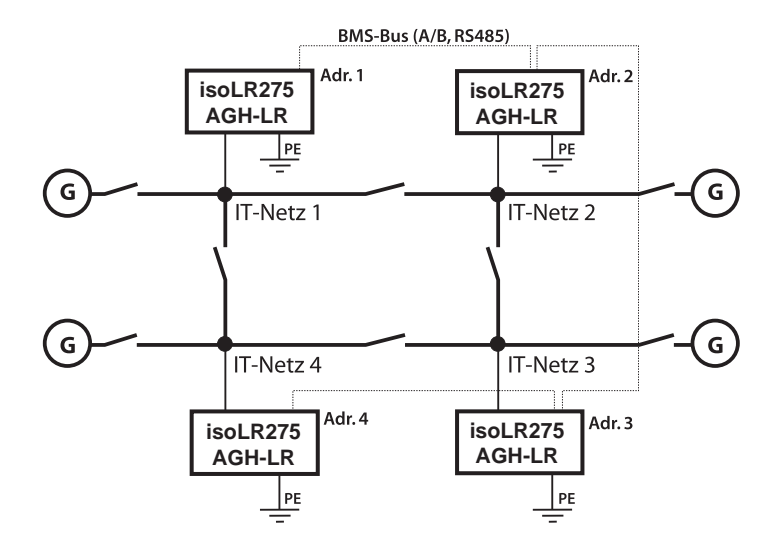

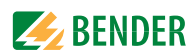

# <span id="page-13-1"></span><span id="page-13-0"></span>**3. Inbetriebnahme-Schema**

Eingekreiste Ziffern im Schema korrespondieren mit den Legenden-Ziffern im Anschlussbild.

#### **Inbetriebnahme des ISOMETER®s (1)**

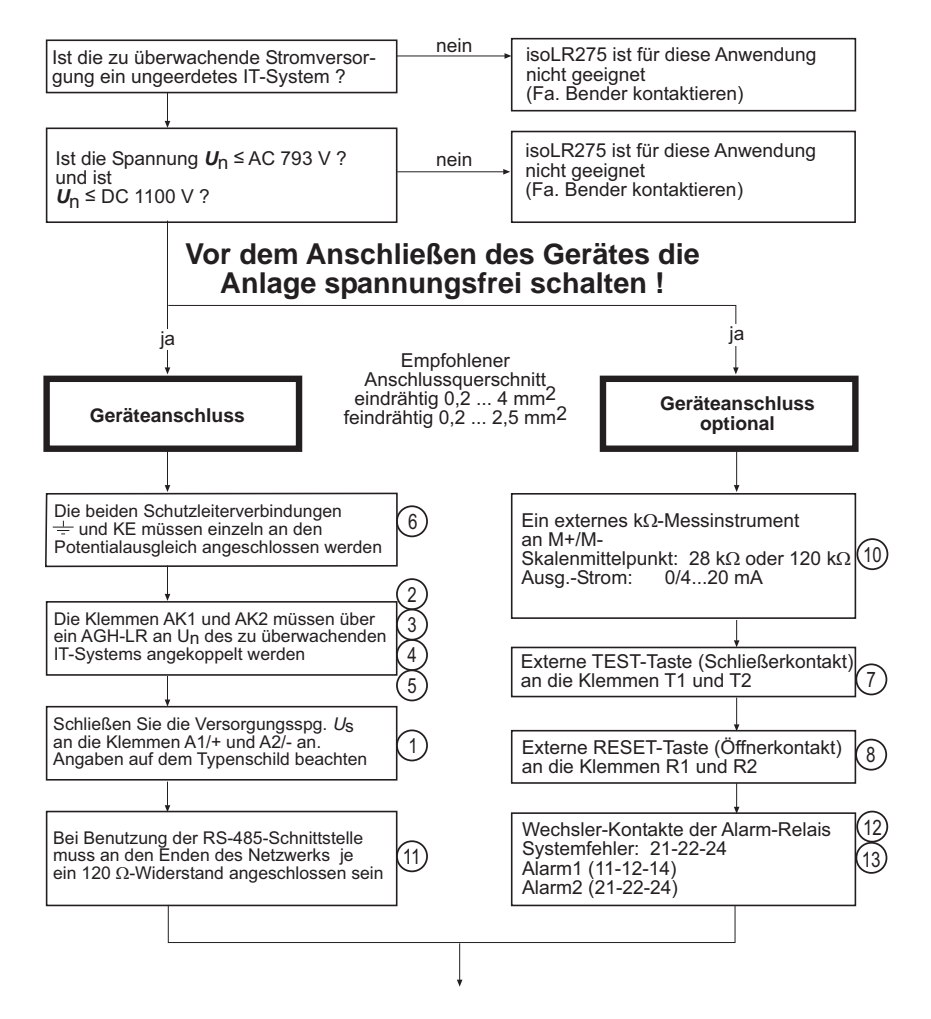

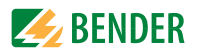

#### **Inbetriebnahme des ISOMETER®s (2)**

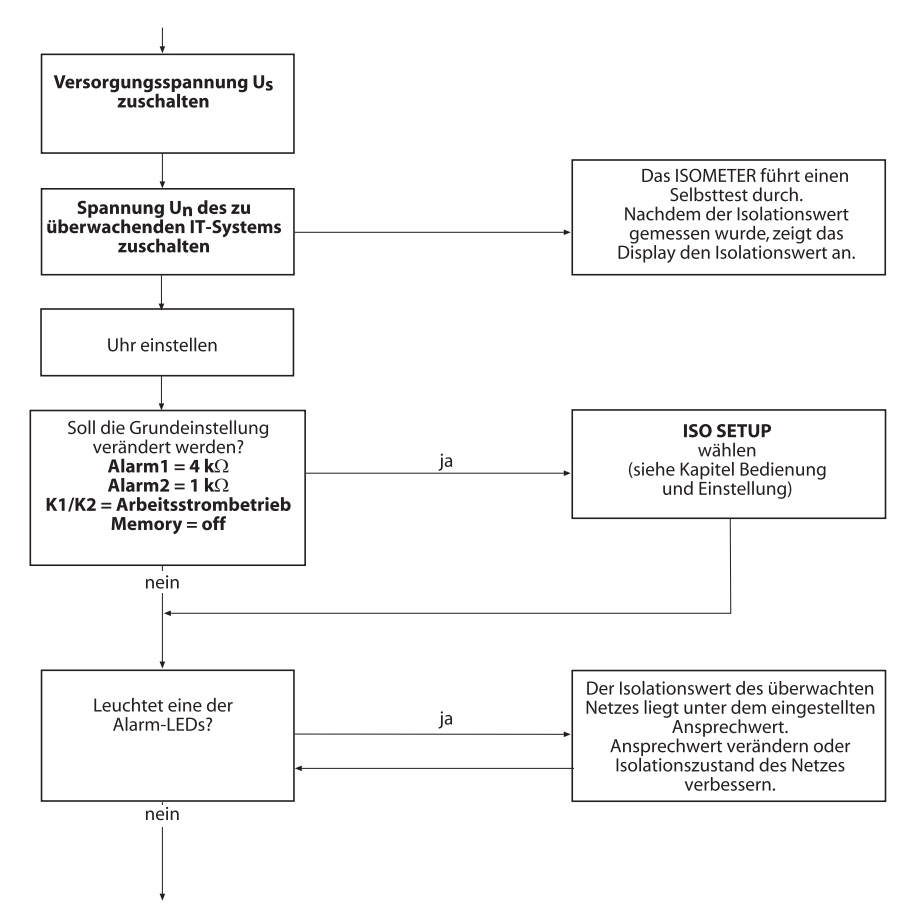

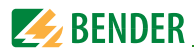

#### **Inbetriebnahme des ISOMETER®s (3)**

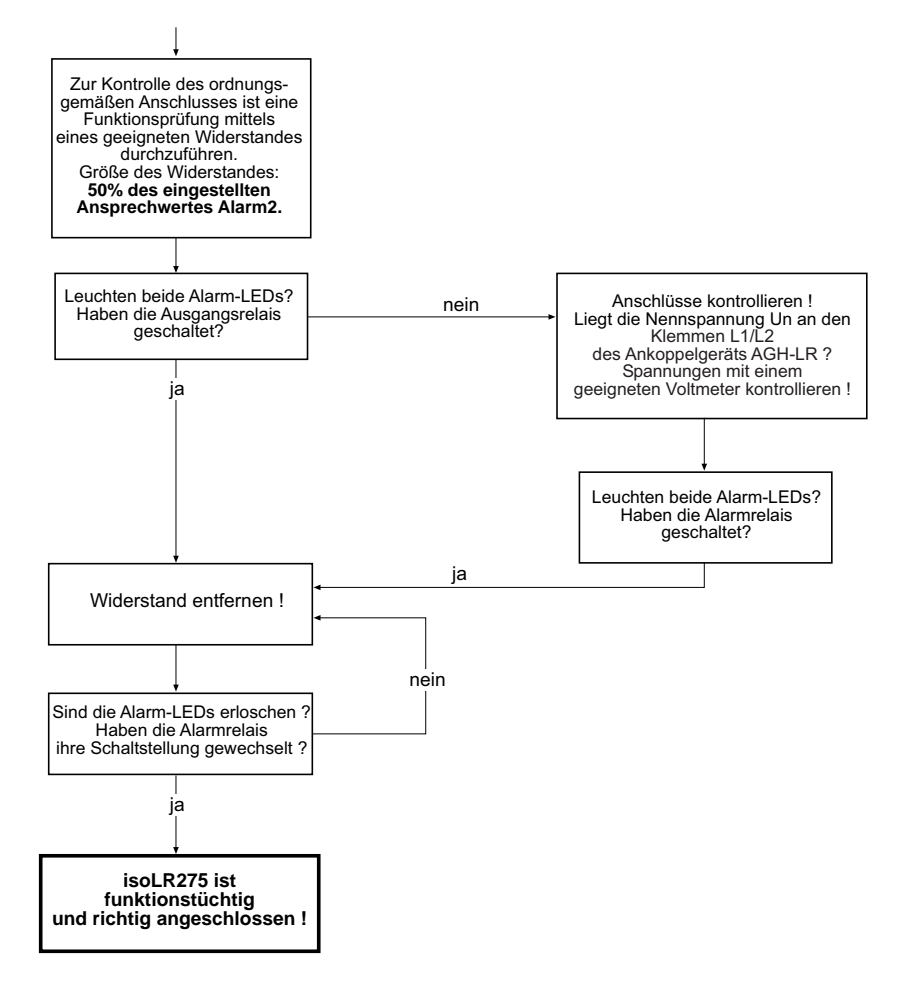

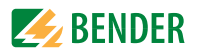

# <span id="page-16-0"></span>**4. Montage und Anschluss**

# <span id="page-16-1"></span>**4.1 Montage des isoLR275**

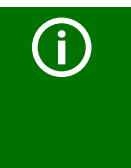

Montieren Sie das isoLR275 und das AGH-LR mit mindestens 30 mm Abstand zu allen benachbarten Geräten! Der Abstand ist in allen Richtungen zur Einhaltung der Temperaturgrenzen erforderlich. Die Verbindungsleitungen zwischen AGH-LR und isoLR275 dürfen maximal 0,5 m lang sein.

Für UL-Anwendungen:

Hochspannungsankoppelgeräte AGH-PV müssen mit einem Mindestabstand von 30,8 mm zu allen benachbarten nicht isolierten geerdeten und spannungsführen-den Komponenten sowie den Metallwänden des Schaltschranks montiert werden.

## <span id="page-16-2"></span>**4.2 Anschlussbild**

Die Klemmen A1/+ und A2/- sind an die Versorgungsspannung gemäß DIN VDE 0100-430 anzuschließen, d.h. die Zuleitung ist mit Schutzeinrichtungen zum Schutz bei Kurzschluss zu versehen (Empfehlung: Schmelzsicherung 6 A).

Für UL- und CSA-Applikationen sind 5-A-Vorsicherungen zwingend zu verwenden.

Für die Ankopplung der Klemmen L1/L2 des AGH-LR an das zu überwachende IT-System kann entsprechend DIN VDE 0100-430 auf Schutzeinrichtungen zum Schutz bei Kurzschluss verzichtet werden, wenn die Leitung oder das Kabel so ausgeführt ist, dass die Gefahr eines Kurzschlusses auf ein Mindestmaß beschränkt ist. (Empfehlung: kurz- und erdschlussfeste Verlegung).

Mit einer externen "TEST"-Taste oder einer externen "RESET"-Taste darf nur ein ISOME-TER<sup>®</sup> angesteuert werden. Eine galvanische Parallelschaltung mehrerer "TEST"- oder "RESET"-Eingänge für Sammelprüfungen von ISOMETER<sup>®</sup>n ist nicht erlaubt.

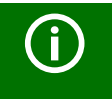

Für UL-Anwendungen: Nur 60 °C/75 °C-Kupferleitungen verwenden! Anzugsmoment isoPV: 0,6…0,8 Nm/AGH-PV: 0,5 Nm

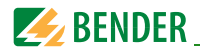

#### **Anschlüsse und Schaltbild**

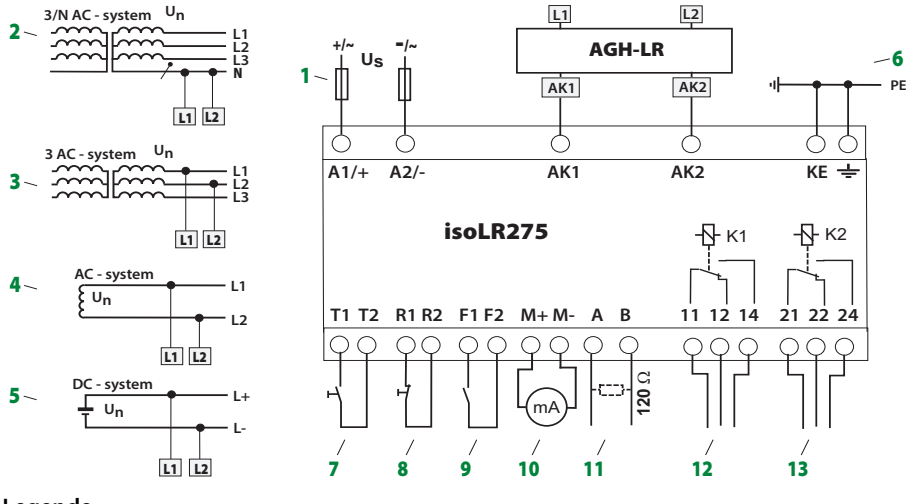

#### <span id="page-17-1"></span><span id="page-17-0"></span>**Legende**

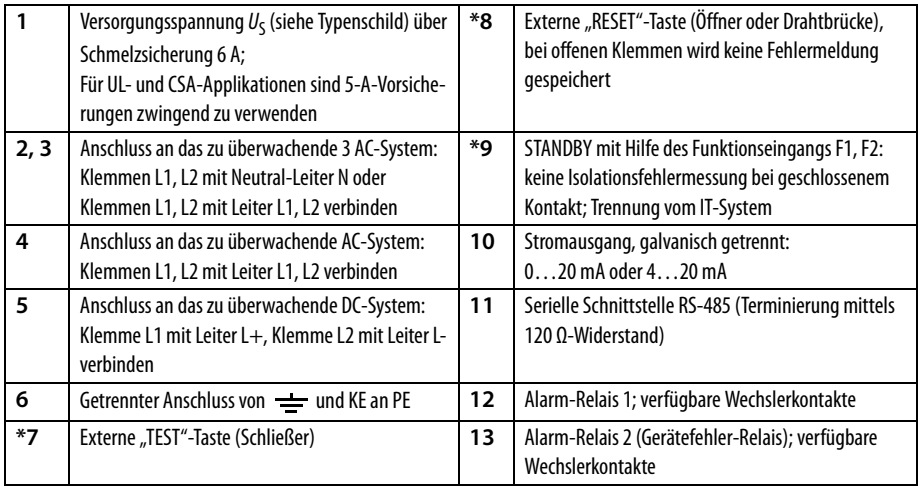

<span id="page-17-2"></span>\* Die Klemmenpaare 7, 8 und 9 müssen galvanisch getrennt verdrahtet werden und dürfen keine Verbindung zu PE haben!

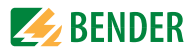

# <span id="page-18-0"></span>**5. Bedienung und Einstellung**

# <span id="page-18-4"></span><span id="page-18-1"></span>**5.1 Bedienelemente und Anzeigen**

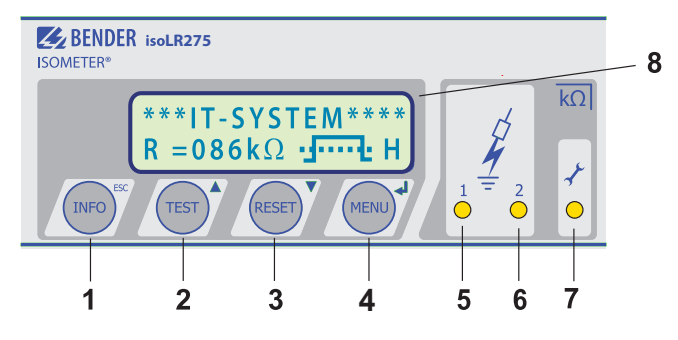

<span id="page-18-8"></span><span id="page-18-7"></span><span id="page-18-6"></span><span id="page-18-5"></span>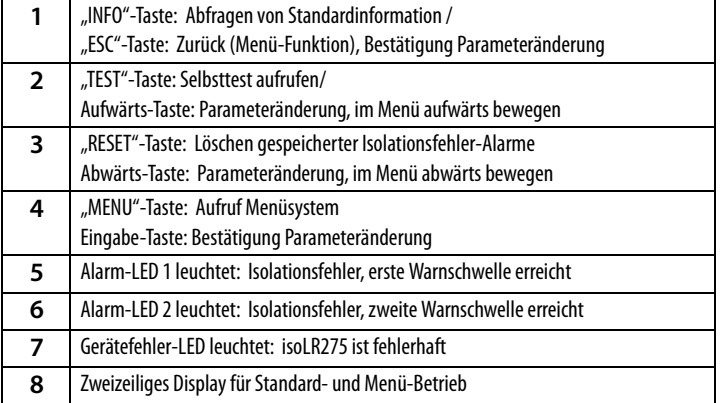

<span id="page-18-3"></span><span id="page-18-2"></span>Die Bedienelemente werden auf den Folgeseiten detailliert erläutert.

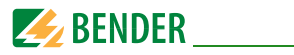

#### <span id="page-19-0"></span>**5.1.1 Display im Standard-Betrieb**

<span id="page-19-3"></span>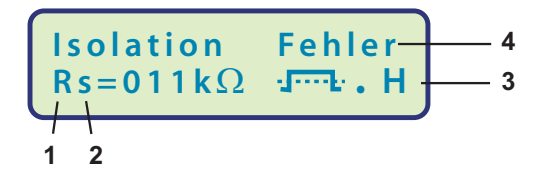

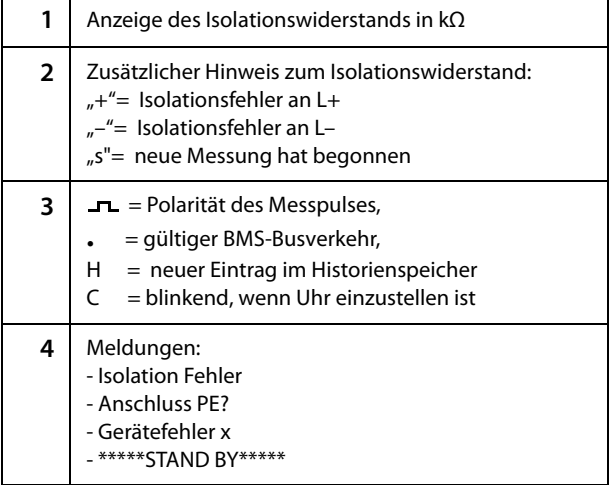

#### <span id="page-19-2"></span><span id="page-19-1"></span>**5.1.2 Display im Menü-Betrieb**

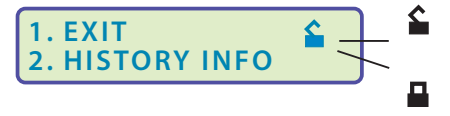

Parameter-Änderung ist erlaubt

Parameter-Änderung ist gesperrt, Freigabe durch Passwort

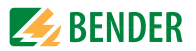

#### <span id="page-20-0"></span>**5.1.3 Bedientasten**

Die Bedientasten sind mit Doppelfunktionen belegt. Neben der durch eine Kreisfläche gekennzeichneten Grundfunktion, ermöglichen alle Tasten das Navigieren im Menü.

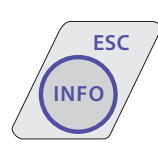

- Durch das Betätigen der INFO-Taste können folgende Informationen abgefragt werden ohne das Menü aufzurufen:
- Gerätename, Firmware-Version
- Ansprechwerte Alarm1 und Alarm2
- Ableitkapazität  $C_e$  (Anzeige nur bei Isolationswerten > 20 kΩ), bei Nutzung von AMP3 und AMP4 keine Messung möglich

• Setup Status (Die Bedeutung der Status-Nummer kann aus der Statustabelle auf Seite 50 entnommen werden)

• COM-Setup (eigene Busadresse)

Die oben genannten Informationen sollten im Problemfall notiert werden und bei Rückfragen an Fa. Bender vorliegen.

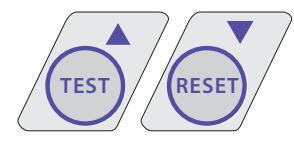

Mit der "TEST"-Taste wird die Selbsttestfunktion des ISO-METER® s gestartet.

Mit der "RESET"-Taste werden im ISOMETER<sup>®</sup> gespeicherte Isolationsfehler-Alarme zurückgesetzt.

Die Speicher-Funktion ist nur verfügbar, wenn zuvor der Fehlerspeicher im Menü ISO-Setup eingeschaltet wurde oder die Klemmen R1/R2 gebrückt waren. Außerdem lässt sich der Fehlerspeicher des ISOMETER®s nur dann zurücksetzen, wenn der gemessene Isolationswert mindestens 25 % und mindestens 1 kΩ höher liegt, als der eingestellte Ansprechwert.

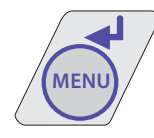

Das Menüsystem wird durch Betätigen der "MENU"-Taste aufgerufen.

Zur Steuerung im Menüsystem werden die Pfeil-Tasten, die Eingabe-Taste, sowie die "ESC"-Taste benutzt:

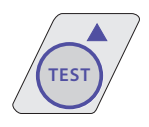

Aufwärts-Taste: Aufwärts bewegen im Menü, Vergrößern eines Parameters

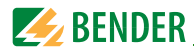

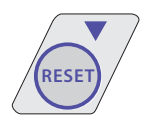

Abwärts-Taste: Abwärts bewegen im Menü, Verkleinern eines Parameters

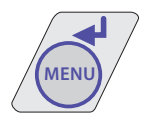

EINGABE-Taste Auswahl eines Menüpunktes oder Unter-Menüpunkts, Bestätigung und Speicherung einer Parameteränderung mit Rücksprung zum zugehörigen Unter-Menüpunkt oder Sprung zum nächsten Eingabefeld.

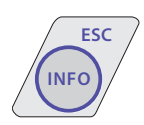

"ESC"-Taste:

Rücksprung zur übergeordneten Menüebene.

Wird das Menü nicht beendet, schaltet das Gerät nach ca. 5 Minuten wieder in den Standard-Betrieb.

In den nachfolgenden Menü-Diagrammen werden zwecks übersichtlicherer Darstellung für EINGABE, Aufwärts/Abwärts und "ESC" nur die folgenden Symbole verwendet:

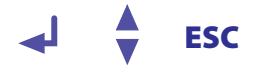

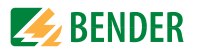

## <span id="page-22-0"></span>**5.2 Menüstruktur und Menübetrieb**

#### **Umschalten in den Menü-Betrieb**

Durch Betätigen der Taste "MENU" gelangt man vom Standard-Betrieb in den Menü-Betrieb und befindet sich sofort im Hauptmenü. Aus diesem kann in verschiedene Untermenüs verzweigt werden.

#### <span id="page-22-1"></span>**5.2.1 Navigieren im Menü**

Mit Hilfe der Aufwärts/Abwärts-Tasten wählt man den gewünschten Menüpunkt aus. Die Auswahl wird durch einen blinkenden Cursor angezeigt. Durch Betätigen der EIN-GABE-Taste wird das zum Menüpunkt gehörende Untermenü aufgerufen.

Auch in den Untermenüs werden die gewünschten Parameter mit den Aufwärts/Abwärts-Tasten ausgewählt. Durch Betätigen der EINGABE-Taste wird der Cursor zum Änderungsfeld bewegt.

Befindet man sich am Ende einer Menüliste wird dies durch das Zeichen "Pfeil nach oben" angezeigt.

#### <span id="page-22-2"></span>**5.2.2 Ändern der Parameter**

Bei aktiviertem Passwortschutz, im Display symbolisiert durch das Zeichen "Schloss verriegelt" ), ist zuerst das gültige Passwort einzugeben, bevor eine Änderung der Parameter mit Hilfe der Aufwärts/Abwärts-Tasten möglich ist. Durch die einmalige korrekte Eingabe des Passwortes ist die Änderung aller Parameter möglich, solange das Menü nicht verlassen wird.

Eine Parameteränderung wirkt sich in der Regel sofort auf die Mess- und Alarmfunktionen aus. Die Speicherung eines geänderten Parameters in einem nichtflüchtigen Speicher erfolgt nach Rücksprung ins Untermenü (Blinkender Cursor in Spalte 1) durch Betätigung der EINGABE- oder "ESC"-Taste.

Während der Menüeingabe arbeiten im Hintergrund alle Mess- und Alarmfunktionen unverändert weiter.

#### <span id="page-22-3"></span>**5.2.3 Vom Menü- in den Standard-Betrieb wechseln**

Mit Hilfe der "ESC"-Taste ist ein schneller Wechsel vom Menübetrieb in den Standard-Betrieb möglich. Hierdurch wird die Auswahl des Menüpunktes "EXIT" gespart.

Befindet man sich im Haupt- oder einem Untermenü und betätigt keine Taste, so erfolgt nach ca. 5 Minuten die automatische Umschaltung vom Menü- in den Standard-Betrieb.

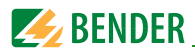

#### <span id="page-23-1"></span><span id="page-23-0"></span>**5.2.4 Diagramm Menüstruktur**

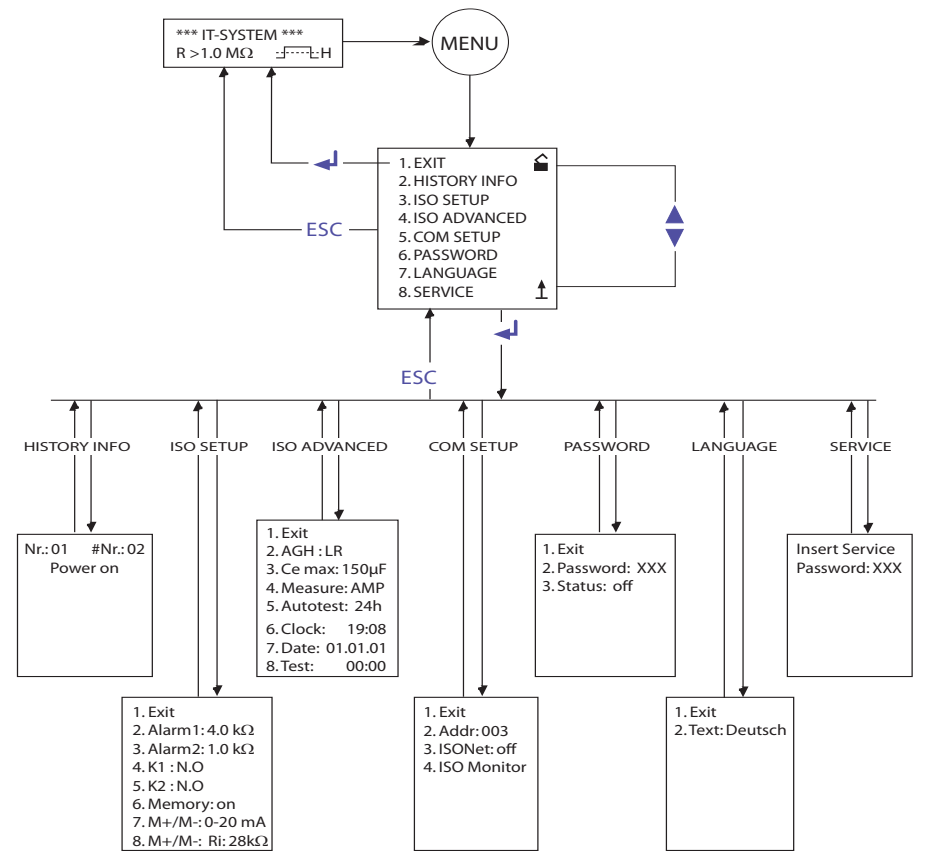

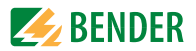

# <span id="page-24-0"></span>**5.3 Menü HISTORY INFO**

In der Datenbank des Historienspeichers können 99 Ereignisse mit Datum und Uhrzeit gespeichert werden. Die Datenbank ist als Ringspeicher ausgeführt,

d. h. der älteste Eintrag wird überschrieben. Die Daten werden in einen nichtflüchtigen Speicher geschrieben und sind somit auch gegen Spannungsausfall geschützt.

#### Datensatz Er

#### <span id="page-24-1"></span> -

- 1 Speisespannung einschalten Fower On
- 2 Kleinster gemessener Isolationswert Rmin
- 3...99 Ansprechwert Alarm 1 au
- 3...99 Ansprechwert Alarm 1 gelöscht O Alarm1
- 3...99 Ansprechwert Alarm 2 ausgelöst Alarm2 3...99 Ansprechwert Alarm 2 gelöscht O Alarm2
- 
- 3...99 Anschlussfehler Netz au
- 3...99 Anschlussfehler Netz gelöscht O Anschlu
- 3...99 Anschlussfehler PE au 3...99 Anschlussfehler PE gelöscht O Anschlu
- 3...99 Gerätefehler ausgelöst
- 3...99 Gerätefehler gelöscht <a>
O Gerätefehler
- 3...99 System Reset (Watchdog) System Reset

 $\bullet$  Alarm1 sgelöst • Anschluss Netz? O Anschluss Netz? sgelöst • Anschluss PE? O Anschluss PE? Gerätefehler

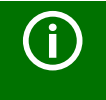

Damit die Ereignisse mit dem aktuellen Datum und der Uhrzeit gespeichert werden, muss zuvor die Echtzeituhr im Menü ISO AD-VANCED eingestellt werden (siehe ["Diagramm ISO ADVANCED"](#page-32-0) [auf Seite 33\)](#page-32-0).

Die Abfrage der Daten erfolgt über den Menüpunkt "HISTORY INFO". Dabei wird mit den Aufwärts/Abwärts-Tasten die Datensatznummer verändert, mit der EINGABE-Taste kann man zwischen der Datensatznummer und dem Menüpunkt zum Löschen des Historienspeichers ("Clear all:on") wechseln und mit der "ESC"-Taste den Menüpunkt wieder verlassen.

Ein neuer Eintrag im Historienspeicher wird bei Standard-Betrieb des Displays durch ein "H" signalisiert. Das "H" wird erst gelöscht, wenn der Menüpunkt HISTORY INFO aufgerufen wurde.

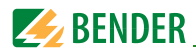

#### <span id="page-25-0"></span> $5.3.1$ Diagramm HISTORY INFO

<span id="page-25-2"></span>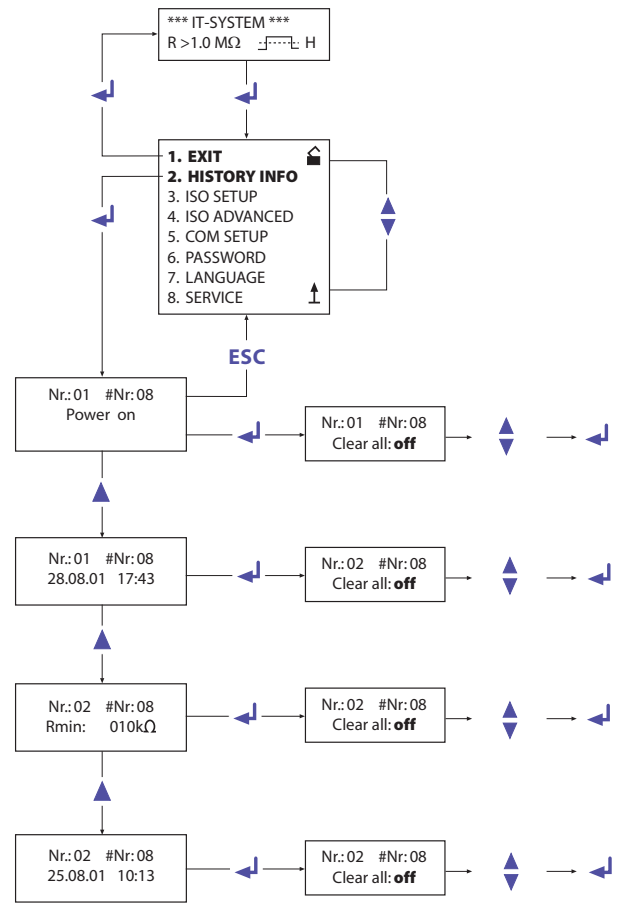

# <span id="page-25-3"></span><span id="page-25-1"></span>5.4 Menü ISO SETUP - ISOMETER®-Grundfunktionen

Mit diesem Menüpunkt werden die Alarm-Meldungen Alarm1 und Alarm2 (Vorwarnung und Hauptmeldung), die Arbeitsweise der Alarm-Relais K1 und K2 (N.O = Arbeitsstromschaltung, N.C = Ruhestromschaltung), die Fehlerspeicherung und die Auswahl aus zwei Wertebereichen des Stromausgangs eingestellt.

#### Für UL-Anwendungen:

Um das korrekte Funktionieren der Relaisausgänge sicherzustellen, ist periodisch ein manueller Selbsttest durchzuführen, bei dem die Relais umschalten (Werkseinstellung).

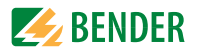

#### <span id="page-26-2"></span><span id="page-26-0"></span>**5.4.1 Ansprechwerte Alarm1 und Alarm2**

Die Alarmwerte Alarm1 und Alarm2 werden jeweils mit den Aufwärts/Abwärts-Tasten eingestellt und durch Betätigen der Eingabe-Taste gespeichert.

#### <span id="page-26-3"></span><span id="page-26-1"></span>**5.4.2 Arbeitsweise der Alarm-Relais**

Die Werkseinstellung von K1/K2 ist N.O Test, d. h. Arbeitsstrom-Betrieb. Der Zusatz "Test" weist darauf hin, dass diese Einstellung die Alarm-Relais während eines manuellen Selbsttests umschaltet.

Dürfen die Alarm-Relais bei einem manuellen Selbsttest aus irgendwelchen Gründen nicht umschalten, sind die Einstellungen N.C oder N.O zu wählen.

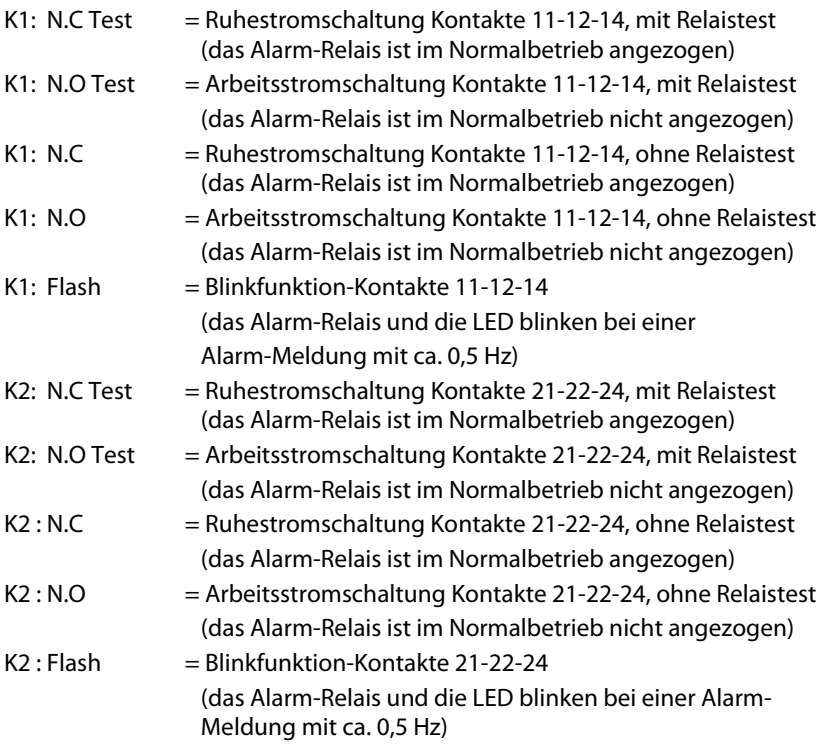

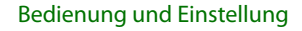

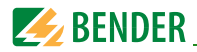

#### <span id="page-27-1"></span>**Diagramm ISO SETUP**

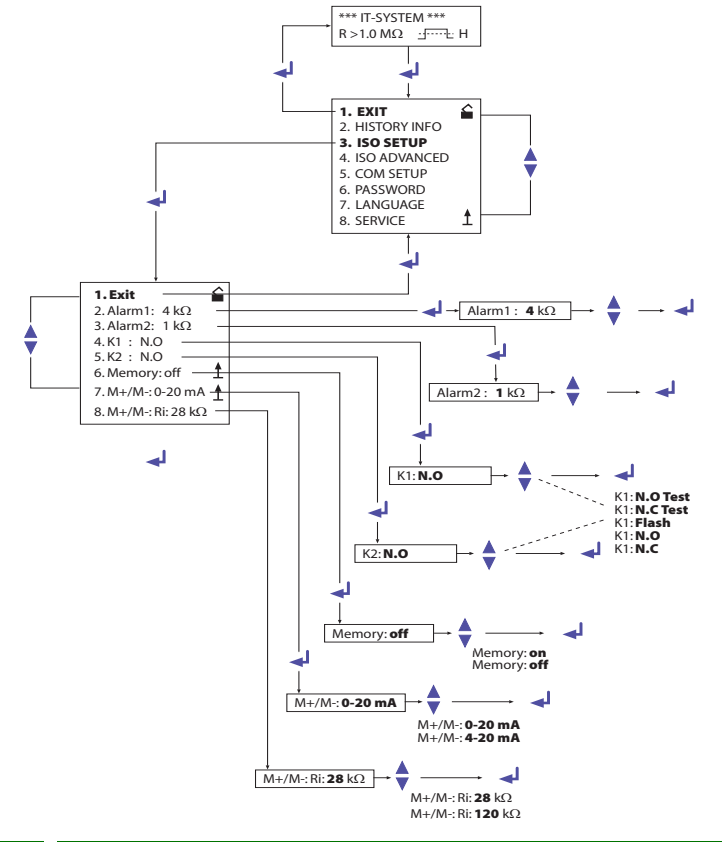

Während des automatischen Selbsttests werden die Alarm-Relais nicht umgeschaltet.

<span id="page-27-2"></span>Bei Defekt des Isometer®s wird das Relais K2 automatisch als Gerätefehler-Relais aktiviert.

#### <span id="page-27-0"></span> $5.4.3$ Memory-Einstellung (on/off)

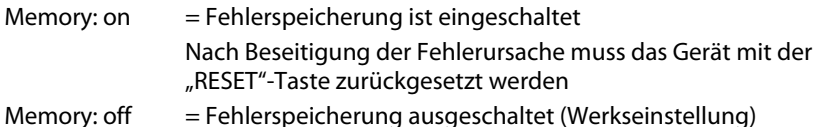

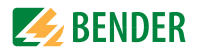

#### <span id="page-28-0"></span>**5.4.4 Stromausgang für externe Messinstrumente**

Werkseinstellung: 0…20 mA

Der Stromausgang des isoLR275 kann über den Menüpunkt "M+/M-:" auf "0…20 mA" oder "4…20 mA" eingestellt werden. Die maximale Bürde beträgt 500 Ω.

#### <span id="page-28-3"></span><span id="page-28-2"></span><span id="page-28-1"></span>**5.4.5 Skalenmittelpunkt**

Werkseinstellung = 28 kΩ

Zwischen zwei Skalenmittelpunkten kann im Menü ISO SETUP über den Menü-punkt "8. M+/M- Ri:" ausgewählt werden.

8. M+/M- Ri:28 k $\Omega$  = Skalenmitte  $R_{Sk}$  = 28 k $\Omega$  (Werkseinstellung)

8. M+/M- Ri:120kΩ = Skalenmitte  $R_{Sk}$  =120kΩ (Kompatibel zu IRDH275...-4...)

Die Funktion des Stromausgangs ist abhängig vom gewählten  $R_{\text{Sk}}$ .

#### **Funktion 0…20 mA:**

 $R<sub>E</sub>$  = Isolationsfehler, I = Strom in mA  $R_{\rm F} = \frac{20 \text{ mA} \times R_{\rm Sk}}{I}$  - R<sub>Sk</sub>

#### **Funktion 4…20 mA:**

 $R_F$  = Isolationsfehler, I = Strom in mA

$$
R_F = \frac{16 \text{ mA} \times R_{Sk}}{1 - 4 \text{ mA}} - R_{Sk}
$$

Die zugehörigen Kennlinien sind ab [Seite 48](#page-47-1) zu finden.

#### **Für UL-Anwendungen**

Das Signal des Analogausgangs an sich ist kein "sicherer Alarm" im Sinne der UL1998. Um den anlogen Ausgang als "sicheren Alarm" nutzen zu können, muss:

– der Relaisausgang (mindestens K1 oder K2) zusätzlich genutzt werden, um Redundanz zu gewährleisten

ODER

– beide, Relaisausgang und Analogausgang müssen während des zyklischen Selbsttests ausgewertet werden, um die ordnungsgemäße Funktion des Analogausgangs sicherzustellen.

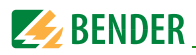

# <span id="page-29-6"></span><span id="page-29-0"></span>**5.5 Menü ISO ADVANCED - Erweiterte Funktionen**

#### <span id="page-29-5"></span><span id="page-29-1"></span>**5.5.1 Externes Ankoppelgerät (AGH: LR)**

Das isoLR275 ist stets in Kombination mit dem Ankoppelgerät AGH-LR zu verwenden. Die Menüeinstellung AGH:LR ist fest vorgegeben. Weitere Einstellungen sind in der aktuellen Software-Variante nicht möglich.

#### <span id="page-29-9"></span><span id="page-29-2"></span>**5.5.2 Netzableitkapazität anpassen (Cemax: 150 μF)**

Hiermit kann das ISOMETER® an die max. Netzableitkapazität angepasst werden (max. 500μF). Zur Dauer der Ansprechzeit beachten Sie bitte die Tabelle Messprofile im folgenden Kapitel.

Werkseinstellung =150μF

#### <span id="page-29-8"></span><span id="page-29-3"></span>**5.5.3 Messverfahren auf verschiedene Profile umschalten (Measure: AMP4)**

<span id="page-29-4"></span>In IT-Systemen, deren Spannung betriebsbedingt mit niedriger Frequenz variiert wird, richtet sich die Ansprechzeit  $t_{\text{an}}$  nach den im Betrieb zwischen Netz und Erde niedrigsten auftretenden Frequenzen.

Typisch ist dies bei Umrichternetzen mit niederfrequenten Regelvorgängen und Gleichstrommotoren mit niederfrequenten Stellvorgängen.

Um die Qualität der Isolationsmessungen in den verschiedenen Applikationen zu erhöhen und Fehlmessungen zu vermeiden, lassen sich spezielle Messprofile auswählen.

In der nachfolgenden Tabelle sind die Ansprechzeiten in Abhängigkeit von der ausgewählten maximalen Ableitkapazität dargestellt. Zusätzlich ist das einzustellende Profil der jeweiligen Applikation gegenübergestellt.

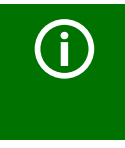

<span id="page-29-7"></span>Bitte beachten Sie, dass bei Nutzung der Profile AMP3 oder AMP4 keine Kapazitätsmessung möglich ist. Folglich wird bei Abfrage der aktuellen Ableitkapazität mittels INFO-Taste kein Ergebnis angezeigt.

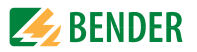

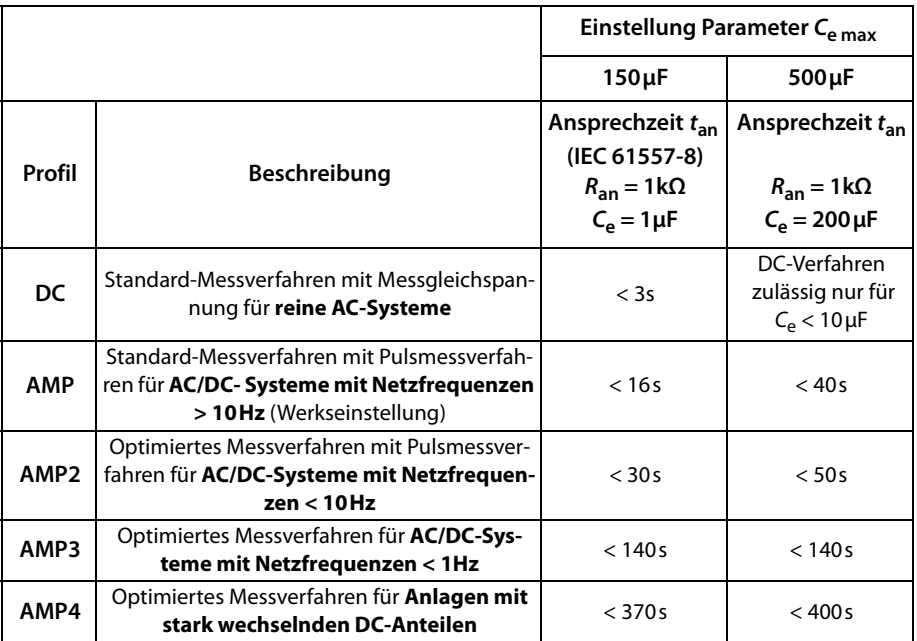

#### <span id="page-30-3"></span><span id="page-30-0"></span>**5.5.4 Wiederholzeit des automatischen Selbsttests (Autotest: 24h)**

Die Wiederholzeit kann auf 1 Stunde bzw. auf 24 Stunden eingestellt oder auch deaktiviert werden.

Werkseinstellung = 24 h

#### <span id="page-30-5"></span><span id="page-30-1"></span>**5.5.5 Echtzeituhr einstellen (Clock)**

Die Zeiteinstellung dient als Zeitbasis für den Historienspeicher sowie den automatischen Selbsttest. Bei Ausfall der Versorgungsspannung läuft die eingestellte Echtzeituhr noch ca. 30 Tage. Wird das Gerät zu einem späteren Zeitpunkt wieder eingeschaltet, blinkt im Display ein "C" und die Uhr ist neu zu stellen.

#### <span id="page-30-4"></span><span id="page-30-2"></span>**5.5.6 Datum einstellen (Date)**

Ebenso wie die Uhrzeit wird das Datum für den Historienspeicher benötigt. Bei Ausfall der Versorgungsspannung wird auch das Datum ca. 30 Tage in seiner Funktion nicht beeinträchtigt. Ist das Gerät länger abgeschaltet, müssen die Echtzeituhr und das Datum neu eingestellt werden.

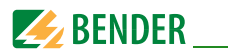

### <span id="page-31-0"></span>**5.5.7 Startzeit des automatischen Selbsttests (Test)**

Ist im Unter-Menü ISO ADVANCED der 24 h-Selbsttest aktiviert, kann mit Hilfe des Menüpunkts "TEST: 12:00" ein Zeitpunkt für die Ausführung des Selbsttest eingestellt werden. Danach wird der Selbsttest automatisch einmal am Tag zur angegebenen Zeit gestartet. Wurde der 1 h-Autotest ausgewählt, erfolgt der Selbsttest jeweils zur vollen Stunde.

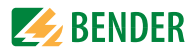

### <span id="page-32-0"></span>**5.5.8 Diagramm ISO ADVANCED**

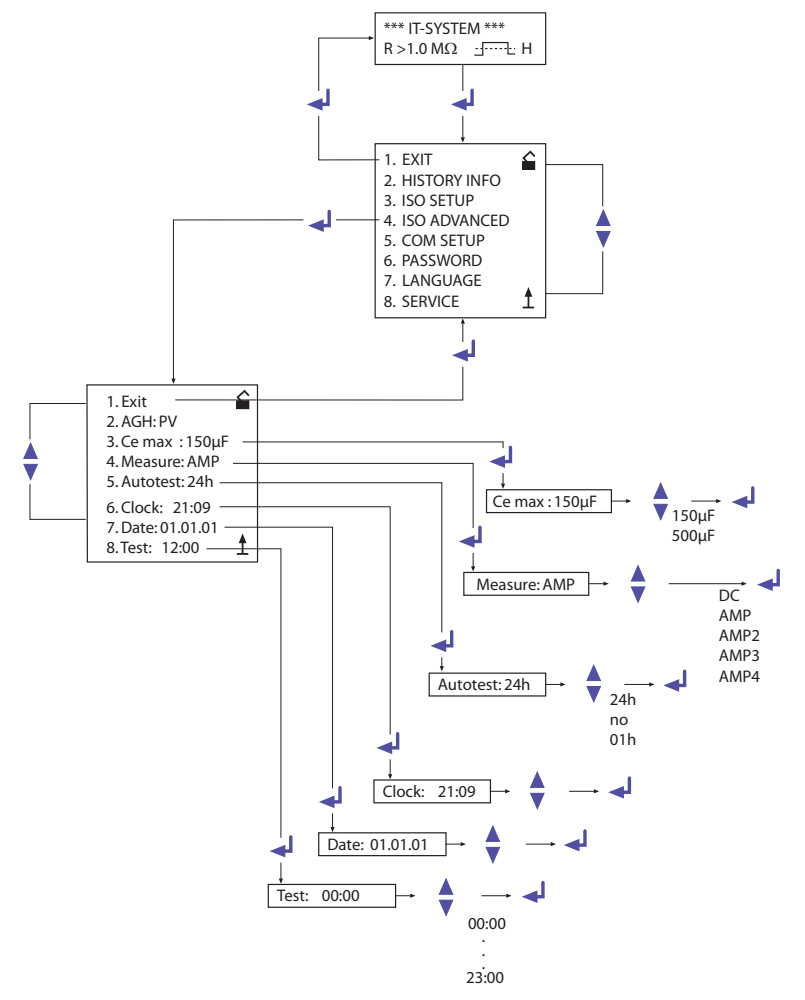

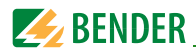

# <span id="page-33-7"></span><span id="page-33-0"></span>**5.6 Menü COM SETUP - BMS-Schnittstelle**

#### <span id="page-33-4"></span><span id="page-33-1"></span>**5.6.1 Busadresse "Addr:"**

Mit Hilfe dieses Menüpunktes wird die BMS-Busadresse des isoLR275 eingestellt. Es ist darauf zu achten, dass keine Busadresse doppelt vergeben wird.

Werksseitig ist Adresse 3 eingestellt, hierdurch arbeitet das Gerät als Slave.

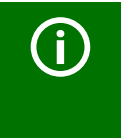

Werden mehrere isoLR275 an einem BMS-Bus betrieben, müssen die Adressen der weiteren ISOMETER® unbedingt fortlaufend eingestellt werden, da es nur ein Gerät mit Master-Funktion geben darf.

#### <span id="page-33-2"></span>**5.6.2 ISOnet Funktion**

Die Funktion ISOnet wird im Menü COM SETUP unter ISOnet = ON eingestellt. Bei allen im System befindlichen ISOMETER®n muss die ISOnet-Funktion "ON" geschaltet werden. Der BMS-Master, bei dem die ISOnet-Funktion aktiviert wurde, steuert über den BMS-Bus die ISOnet-Slave-Geräte. Hat ein ISOMETER® einen Messzyklus beendet, wird die Berechtigung zur Isolationsmessung von dem ISOnet-Master an den nächsten Slave weitergegeben. Während ein

ISOMETER® eine Messung durchführt, sind alle anderen ISOMETER® im STANDBY-Modus.

#### <span id="page-33-6"></span><span id="page-33-3"></span>**5.6.3 ISO-Monitor**

<span id="page-33-5"></span>Mit dieser Funktion ist es möglich, von allen busfähigen ISOMETER® n im BMS-Netzwerk, deren aktuell gemessenen Isolationswert sowie evtl. vorhandene Meldungen abzufragen. Nach Auswahl der Busadresse werden die Informationen, die das selektierte Gerät gespeichert hat, auf dem Display angezeigt. Die Monitoranzeige ist ähnlich wie die Standardanzeige aufgebaut, statt des Messpulses wird aber die ausgewählte Busadresse angezeigt. Ohne Tastenbetätigung wird die Monitoranzeige nach 5 Minuten wieder auf die Standardanzeige des isoLR275 umgeschaltet.

Stehen keine Informationen des ausgewählten ISOMETER® s zur Verfügung, wird die Meldung "!!!!NO DATA!!!!" angezeigt.

Informationen werden gesucht:

Keine Daten gefunden:

Aktuelle Daten-Adresse 03:

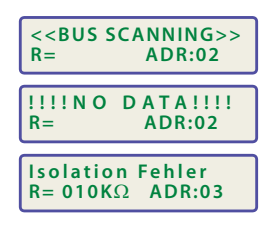

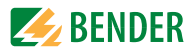

#### <span id="page-34-0"></span>**Diagramm COM SETUP**  $5.6.4$

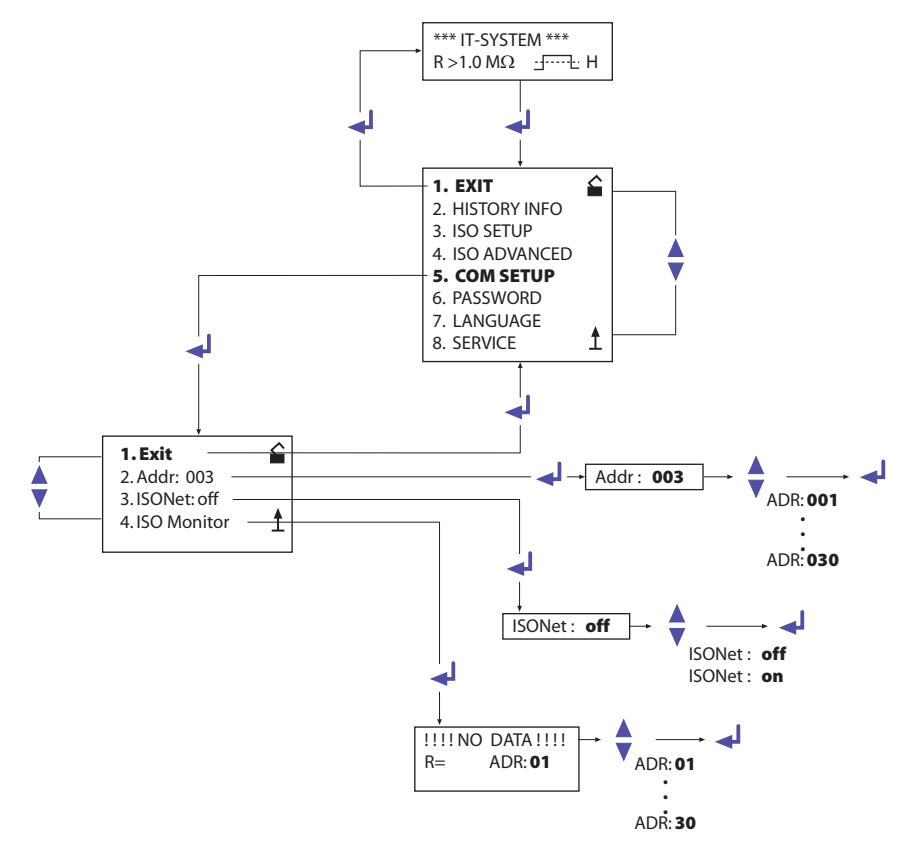

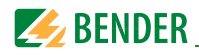

## <span id="page-35-3"></span><span id="page-35-0"></span>57 Menii PASSWORD

#### <span id="page-35-4"></span><span id="page-35-1"></span>Passwort einstellen und aktivieren  $5.7.1$

Mit diesem Menüpunkt kann eine "Password"-Abfrage aktiviert werden. Damit kann das ISOMETER<sup>®</sup> gegen unbefugte Änderungen der Einstellungen geschützt werden. Mit den AUFWÄRTS/ABWÄRTS-Tasten kann man das gewünschte Passwort (Menüpunkt "2. Password: xxx") einstellen und mit der EINGABE-Taste den Vorgang abschließen.

Aktiviert wird das Passwort im Menüpunkt "3. Status: on" durch die EINGABE-Taste. In der Werkseinstellung ist das Passwort deaktiviert "3. Status: off".

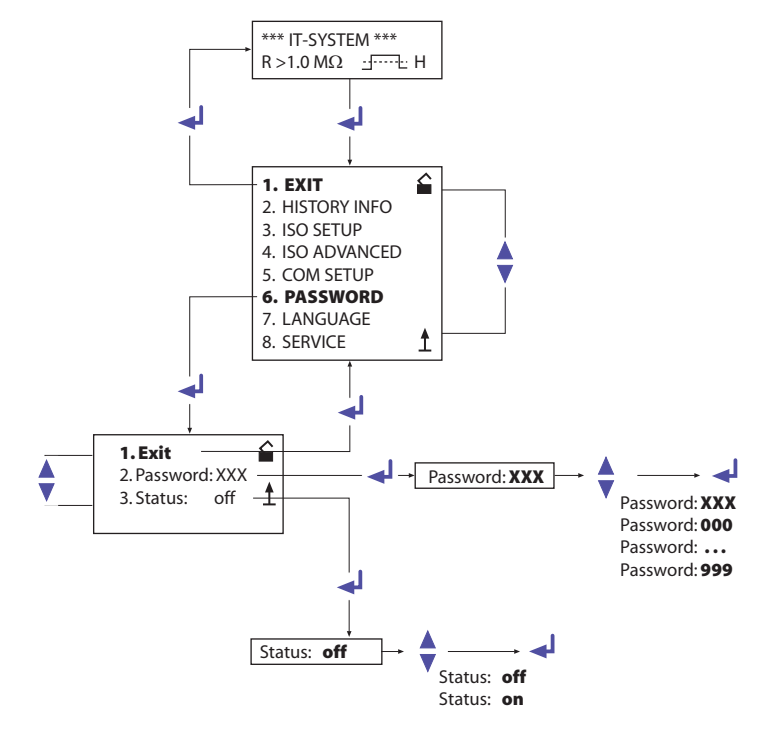

#### <span id="page-35-2"></span> $5.7.2$ **Diagramm PASSWORD**

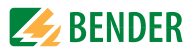

# <span id="page-36-4"></span><span id="page-36-0"></span>5.8 Menü LANGUAGE (Sprache)

#### <span id="page-36-6"></span><span id="page-36-1"></span> $5.8.1$ Einstellung der Sprache

Mit Hilfe des Menüpunkts "Language" können die Fehlermeldungen des ISOMETER<sup>®</sup>s auf verschiedene Sprachen eingestellt werden. Zur Auswahl stehen Deutsch oder Englisch. Das Geräte-Menü wird von der Sprach-Einstellung nicht berührt.

#### <span id="page-36-2"></span>5.8.2 Diagramm Language (Sprache)

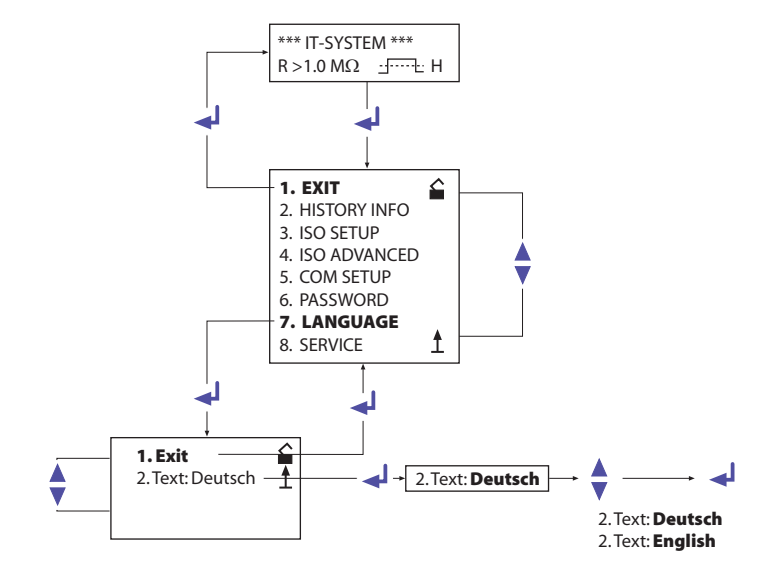

### <span id="page-36-5"></span><span id="page-36-3"></span>5.9 Menü SERVICE

Dieser Menüpunkt ist für das BENDER-Servicepersonal vorgesehen und durch ein Passwort gegen irrtümliche Falscheinstellungen gesichert. Er dient bei einem eventuell auftretenden Fehler des Gerätes der schnellen und fachgerechten Fehlerbeseitigung.

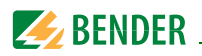

# <span id="page-37-4"></span><span id="page-37-0"></span>6. Serielle Schnittstelle

# <span id="page-37-3"></span><span id="page-37-1"></span>6.1 RS-485-Schnittstelle mit BMS-Protokoll

Die von Geräteelektronik und Stromausgang galvanisch getrennte RS-485-Schnittstelle dient als physikalisches Übertragungsmedium für das BMS-BusProtokoll. Wenn mehrere isoLR275 oder andere busfähige Geräte über den BMS-Bus zu einem Netzwerk verbunden werden, muss der BMS-Bus an seinen beiden Enden mit Abschlusswiderständen von jeweils 120 $\Omega$  terminiert werden.

<span id="page-37-2"></span>Ein nicht terminiertes RS-485-Netzwerk kann instabil werden und Fehlfunktionen erzeugen. Es dürfen nur das erste und das letzte Gerät in der Linie terminiert werden. Dazwischen liegende Geräte dürfen nicht mit 120  $\Omega$  beschaltet werden. Enthält das Netzwerk Stichleitungen, so werden diese nicht terminiert. Die Länge der Stichleitungen ist auf max. 1 m beschränkt.

<span id="page-37-5"></span>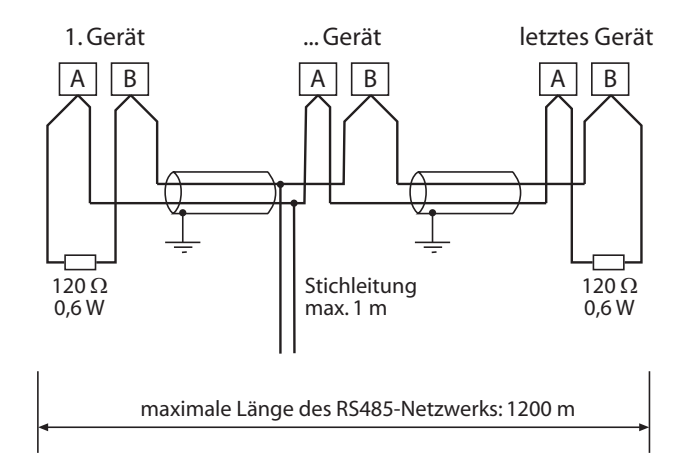

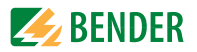

# <span id="page-38-6"></span><span id="page-38-0"></span>**6.2 Topologie RS-485-Netzwerk**

Die optimale Topologie für ein RS-485-Netzwerk ist eine Punkt-zu-Punkt-Verbindung. Dabei ist Gerät 1 mit Gerät 2, Gerät 2 mit Gerät 3, Gerät 3 mit Gerät n usw. verbunden ("Daisy chain"-Verbindung). Das RS-485-Netzwerk stellt eine unverzweigte, kontinuierliche Strecke dar.

#### <span id="page-38-1"></span>**6.2.1 Richtige Verlegung**

Drei Beispiele für eine richtige Verlegung:

<span id="page-38-5"></span>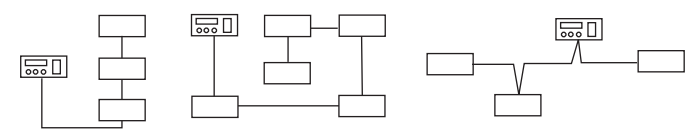

#### <span id="page-38-2"></span>**6.2.2 Falsche Verlegung**

Drei Beispiele für eine falsche Verlegung:

<span id="page-38-4"></span>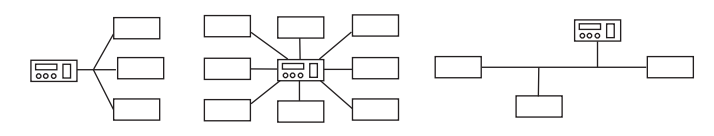

#### <span id="page-38-7"></span><span id="page-38-3"></span>**6.2.3 Verdrahtung**

Für die Verdrahtung des RS-485-Netzwerks wird folgende Leitung empfohlen:

Geschirmte Leitung, Ader-Durchmesser ≥ 0,6 mm

(z. B. J-Y(St)Y 2x0,6), Schirm einseitig an Erde (PE).

Anschluss an die Klemmen A und B.

Die maximale Bus-Teilnehmerzahl ist auf 32 Geräte beschränkt. Sollen weitere Geräte angeschlossen werden, hält Bender hierfür den Schnittstellenverstärker DI1 bereit.

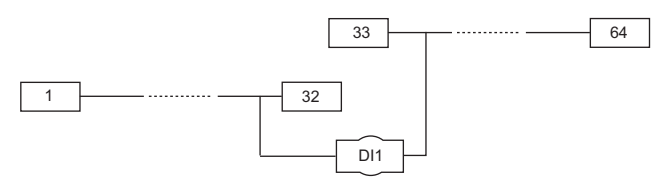

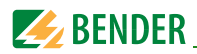

# <span id="page-39-2"></span><span id="page-39-0"></span>**6.3 BMS-Protokoll**

Dieses Protokoll ist wesentlicher Bestandteil der Bender-Messgeräte-Schnittstelle (BMS-Bus-Protokoll). Die Datenübertragung erfolgt mit ASCII-Zeichen.

Die Schnittstellendaten sind:

- Baudrate:9600 Baud
- Übertragung:1 Startbit, 7 Datenbits, 1 Paritätsbit, 1 Stoppbit (1, 7, E, 1)
- Parität:gerade (even)
- Checksumme:Summe aller übertragenen Bytes = 0 (ohne CR und LF)

Das BMS-Bus-Protokoll arbeitet nach dem MASTER-SLAVE-Prinzip. Das bedeutet, dass ein Gerät als MASTER fungiert, während alle anderen Busteilnehmer SLAVES sind. Wichtig ist, dass in jedem Netzwerk nur ein MASTER vorhanden sein darf. Alle Busteilnehmer identifizieren sich untereinander über eine eindeutige Adresse. Der MASTER fragt zyklisch alle anderen Geräte des Busses ab, wartet auf deren Antwort und führt dann entsprechende Befehle aus. Die MASTER-Funktion muss einem isoLR275 durch Auswahl der Busadresse 1 zugewiesen werden.

#### <span id="page-39-3"></span><span id="page-39-1"></span>**6.3.1 BMS-Master**

Ein Master kann alle Alarm- und Betriebsmeldungen von einem Slave abfragen. Mit der Einstellung Busadresse = 1, arbeitet das isoLR275 als BMS-Master, d. h. über den BMS-Bus werden zyklisch alle Adressen zwischen 1 und 150 nach Alarm- und Betriebsmeldungen abgefragt. Bekommt der Master von 5 aufeinander folgenden Adressen keine Antwort, beginnt der Abfragezyklus wieder von vorn. Werden inkorrekte Antworten eines Slaves erkannt, gibt der Master die Fehlermeldung "Stoerung RS485" aus.

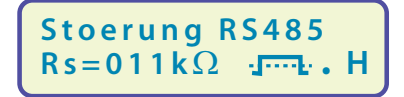

Folgende Fehlerursachen könnten vorliegen:

- Adressen doppelt vergeben
- Ein zweiter Master befindet sich im BMS-Bus
- Störsignale auf den Busleitungen
- Defektes Gerät ist am Bus angeschlossen
- Terminierungswiderstände nicht eingeschaltet

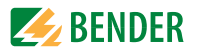

#### <span id="page-40-3"></span><span id="page-40-0"></span>**6.3.2 BMS-Slave**

Die Werkseinstellung aller isoLR275 ist Slave-Betrieb (Adresse 3). In einem BMS-Netzwerk muss für jeden Slave eine eigene Adresse zwischen 2…30 eingestellt werden. Es dürfen bei der Adressvergabe keine Lücken von mehr als 5 aufeinander folgenden unbelegten Adressen entstehen, damit alle Slaves von einem Master abgefragt werden. Beim isoLR275 ist eine BMS-Adresse von 1…30 einstellbar. Bei der Adressvergabe müssen auch andere am BMS-Bus angeschlossene Geräte z. B. EDS4xx berücksichtigt werden.

Der korrekte Empfang von BMS-Daten kann auf dem Display anhand eines blinkenden Punktes rechts von der Messpulsanzeige kontrolliert werden.

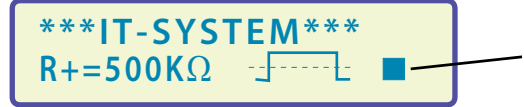

<span id="page-40-2"></span><span id="page-40-1"></span>Blinkender Punkt: BMS-Daten empfangen

Erscheint kein blinkender Punkt könnten folgende Fehlerursachen vorliegen:

- Kein Master im Netzwerk vorhanden
- Mehr als ein Master im Netzwerk vorhanden
- RS-485-Schnittstelle (Klemmen A/B) nicht angeschlossen oder vertauscht

Die folgende Tabelle gibt einen Überblick über die wichtigsten Alarmmeldungen und die Zuordnung der Meldung bei Ausgabe über Display und Melde- und Prüfkombination, z. B. MK800.

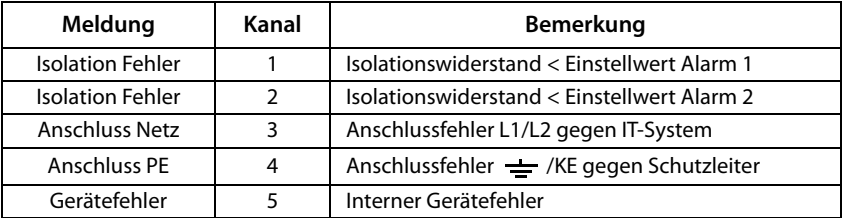

Im Bereitschafts-Betrieb (Stand-by: F1/F2) steht die BMS-Funktion uneingeschränkt zur Verfügung

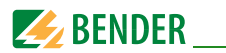

#### <span id="page-41-2"></span><span id="page-41-0"></span>**6.3.3 Inbetriebnahme RS-485-Netzwerk mit BMS-Protokoll**

- Die Klemmen A und B aller Netzwerkteilnehmer jeweils linienförmig miteinander verbinden
- Am Anfang und Ende des RS-485-Netzwerks Terminierungswiderstände einschalten oder bei Geräten ohne Terminierungsschalter, die sich am Busende befinden, 120 Ω-Widerstand an die Klemmen A und B anschließen
- Versorgungsspannung einschalten
- Ein isoLR275 als Master bestimmen und Adresse 1 einstellen
- Adressen (2…30) fortlaufend an allen weiteren isoLR275 sowie anderen Busteilnehmern einstellen (siehe nachfolgende Tabelle)
- Kontrolle ob an allen Geräten ein blinkender Punkt erscheint (BMS-Befehle werden empfangen)
- Mit Hilfe des Menüpunkts COM SETUP können über den "ISO-Monitor" Isolationswerte von ISOMETER®n abgefragt werden. Die Adresse des ISOMETER®s muss zuvor eingegeben werden.

#### **BMS-Bus-Adressbereiche (interner Bus)**

<span id="page-41-1"></span>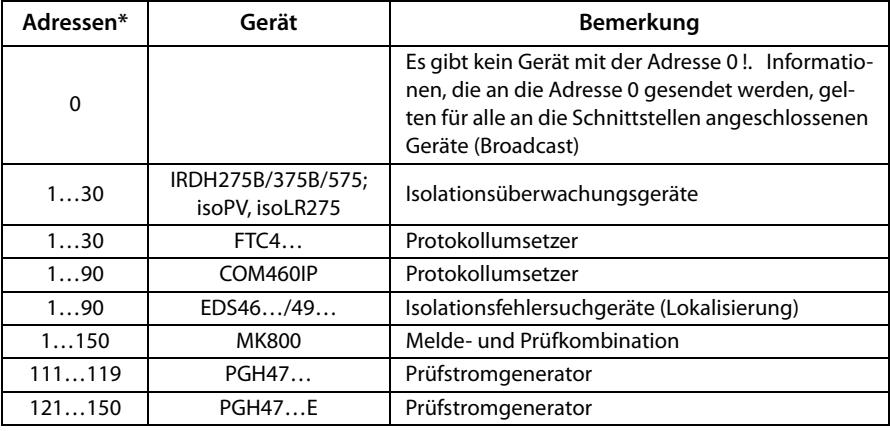

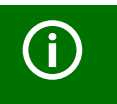

\* Bei Vergabe der Adressen dürfen in den jeweiligen Bereichen (1…30, 31…60, 61…90, 111…119 und 121…151) keine Lücken > 5 bestehen.

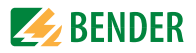

# <span id="page-42-2"></span><span id="page-42-0"></span>7. Technische Daten isoLR275 mit AGH-LR

# <span id="page-42-1"></span>7.1 Tabellarische Daten isoLR275

Die mit \*\* gekennzeichneten Angaben sind Absolutwerte.

#### $()^*$  = Werkseinstellung

### Isolationskoordination nach IEC 60664-1 / IEC 60664-3

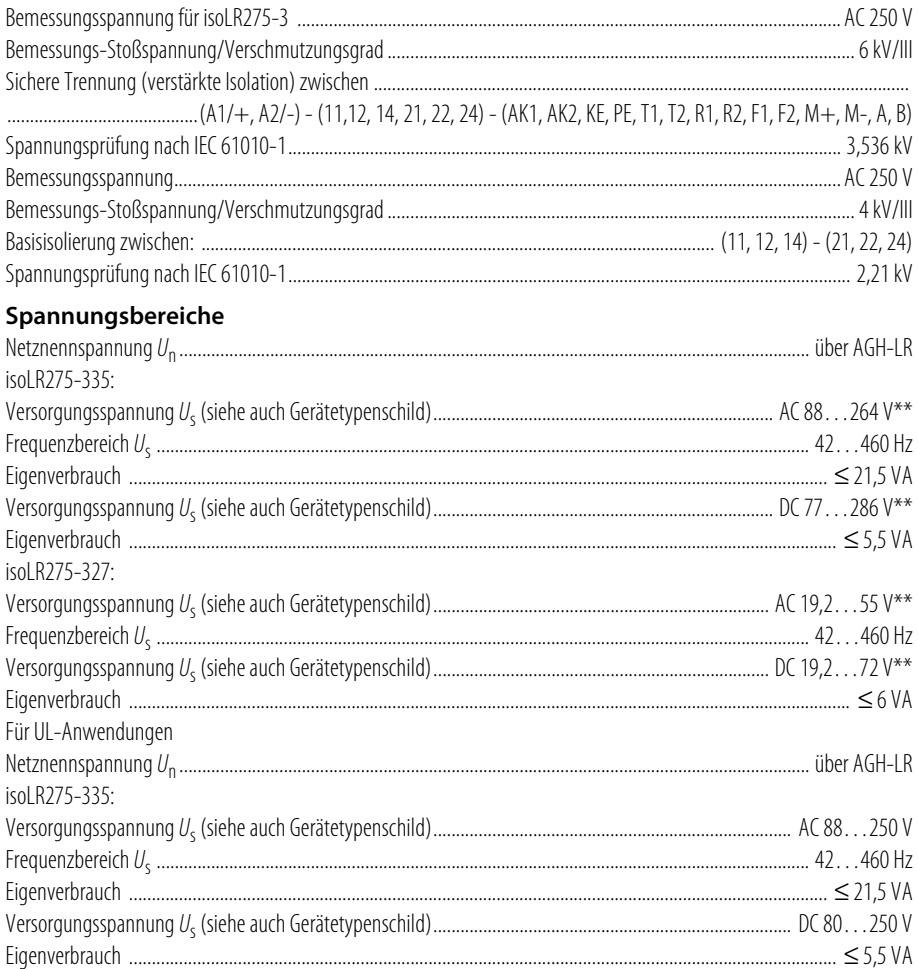

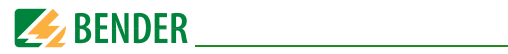

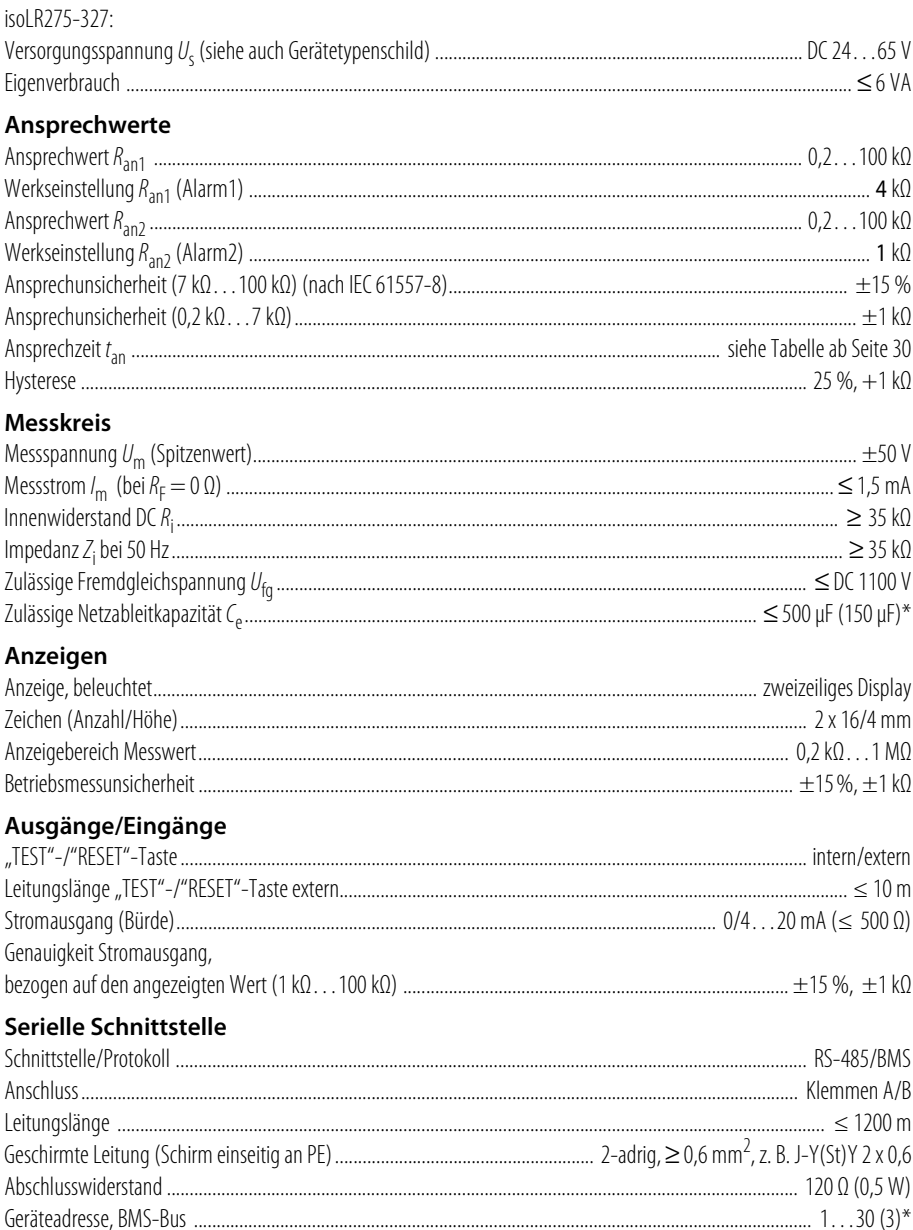

### Technische Daten isoLR275 mit AGH-LR

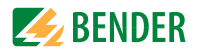

### Schaltglieder

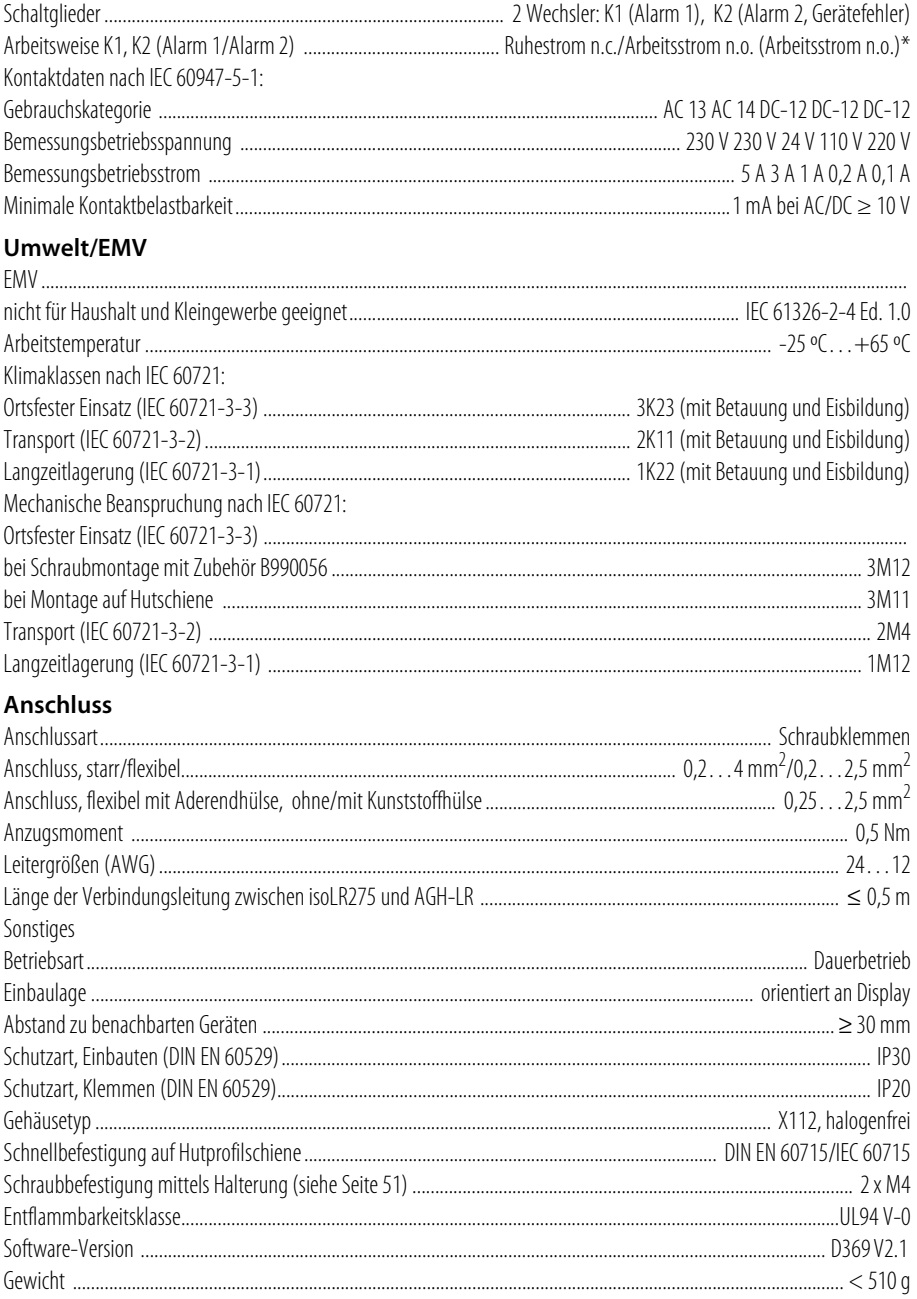

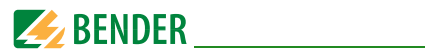

# <span id="page-45-0"></span>7.2 Tabellarische Daten AGH-LR

#### Isolationskoordination nach IEC 60664-1

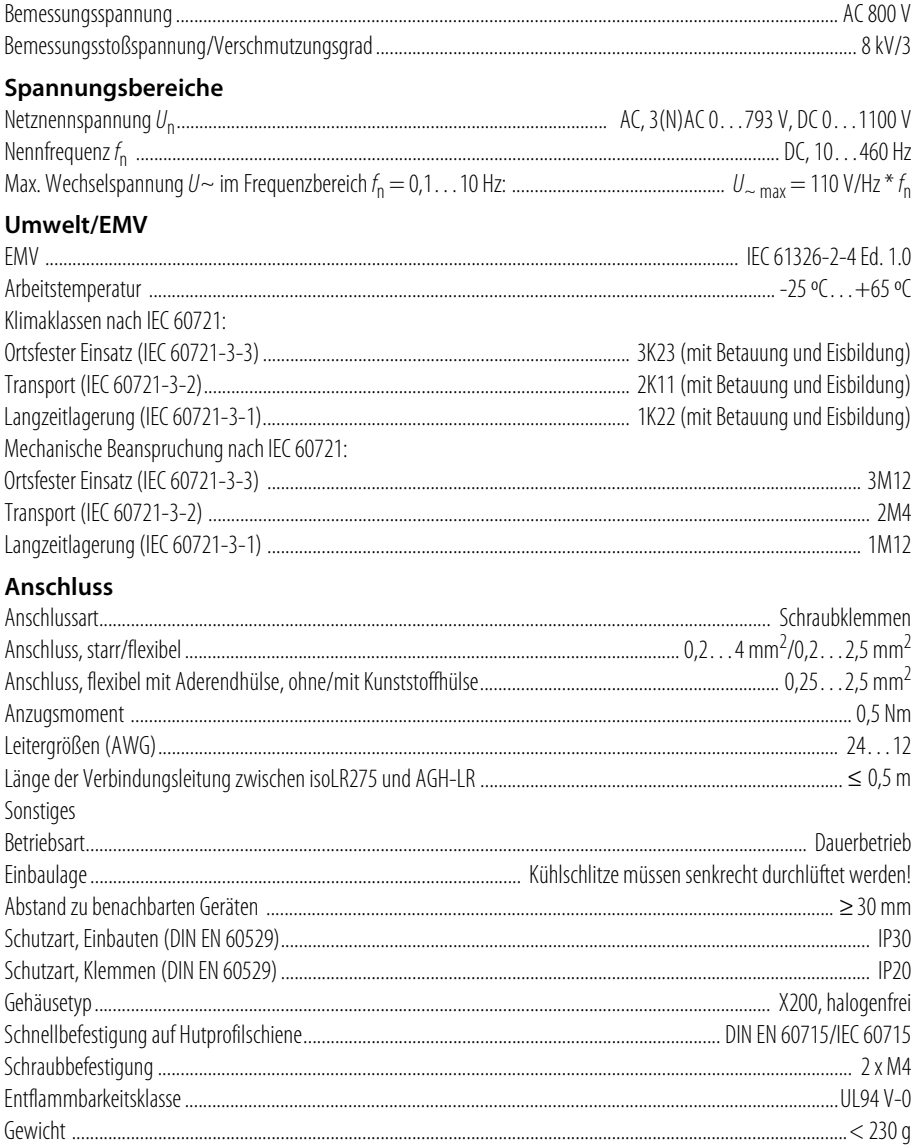

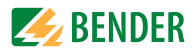

# <span id="page-46-4"></span><span id="page-46-3"></span><span id="page-46-0"></span>**7.3 Normen, Zulassungen und Zertifizierungen**

Das ISOMETER<sup>®</sup> wurde unter Beachtung folgender Normen entwickelt:

- DIN EN 61557-8 (VDE 0413-8)
- IEC 61557-8 + Corrigendum
- IEC 61326-2-4
- DIN EN 60664-1 (VDE 0110-1)
- DIN EN 60664-3 (VDE 0110-3)

Änderungen vorbehalten! Die angegebenen Normen berücksichtigen die bis zum 03.2021 gültige Ausgabe, sofern nicht anders angegeben.

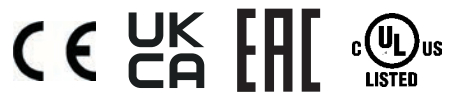

# <span id="page-46-1"></span>**7.4 Bestellangaben**

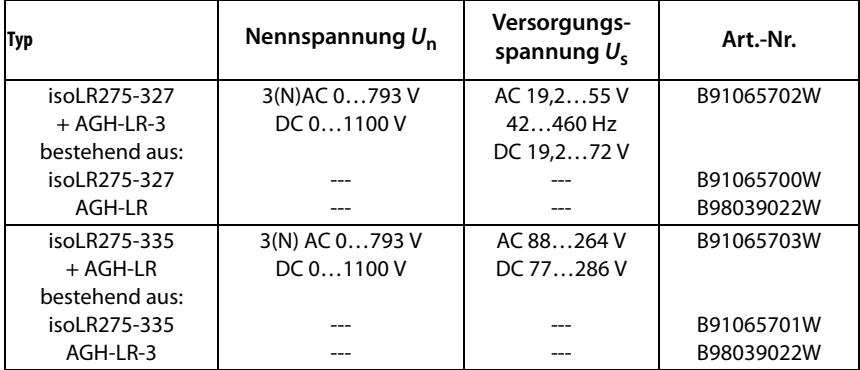

Achtung, die Geräte isoLR275 mit AGH-LR werden im Set geliefert!

**Zubehör für Schraubbefestigung Bestell-Nr.: B990056**

# <span id="page-46-2"></span>**7.5 Modifikationsaufkleber**

Dieses Feld ist nur beklebt, falls Änderungen gegenüber der Standardausführung des ISOMETER® s vorgenommen wurden.

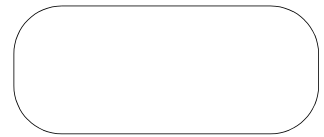

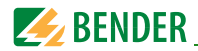

# <span id="page-47-2"></span><span id="page-47-0"></span>**7.6 Kennlinien**

#### <span id="page-47-1"></span>**Stromausgang 0…20 mA**

**R<sub>F</sub>[kΩ]** 

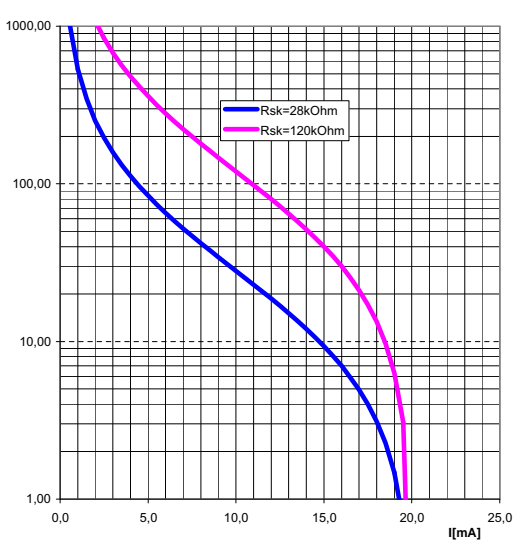

$$
R_F = \frac{20 \text{ mA} \times R_{Sk}}{I} - R_{Sk}
$$

 $R_F$  = Isolationsfehler in kΩ  $R_{Sk} =$  Skalenmitte in kΩ  $I =$ Stromausgang in mA

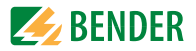

#### <span id="page-48-0"></span>**Stromausgang 4…20 mA**

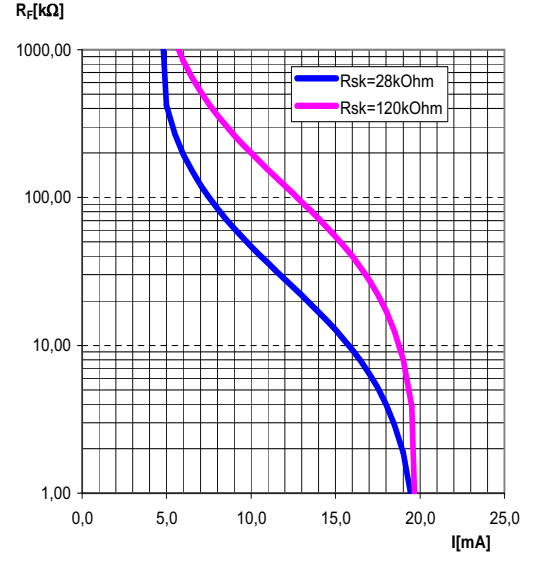

 $R_{\rm F} = \frac{16 \text{ mA} \times R_{\rm Sk}}{1 - 4 \text{ mA}} - R_{\rm Sk}$ 

 $R_{\text{F}}$  = Isolationsfehler in kΩ  $R_{Sk} =$  Skalenmitte in kΩ  $I =$ Stromausgang in mA

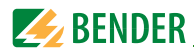

#### <span id="page-49-0"></span>**Statusnummer**

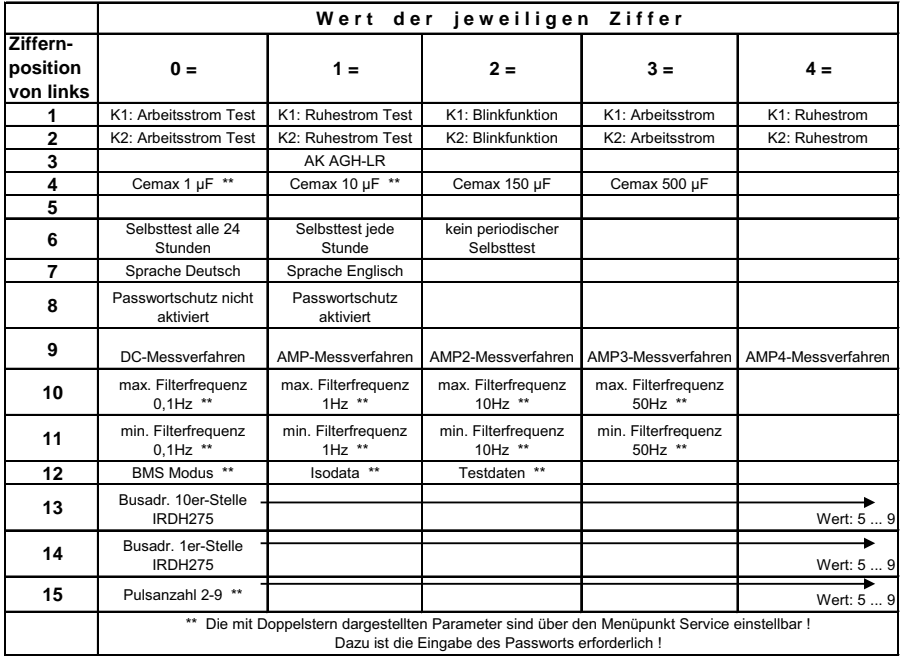

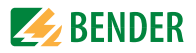

#### <span id="page-50-2"></span><span id="page-50-0"></span>**Gehäusemaßbild isoLR275**

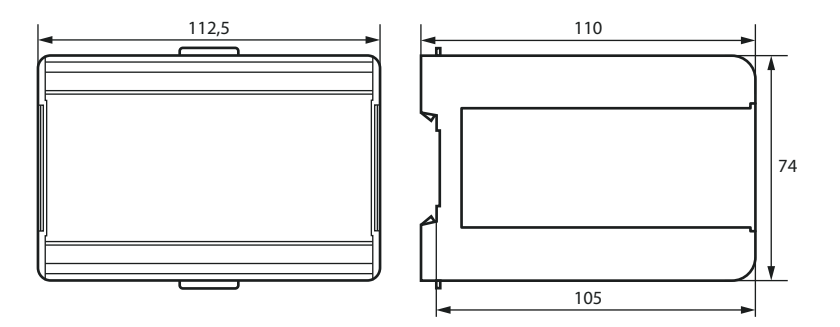

Alle Maße in mm

- Schnellbefestigung auf Hutprofilschiene nach DIN EN 60715/IEC 60715 oder
- Schraub-Befestigung mittels einzuschiebender trapezförmiger Halterung Bestell-Nr.: B990056

#### **Gehäusemaßbild AGH-LR**

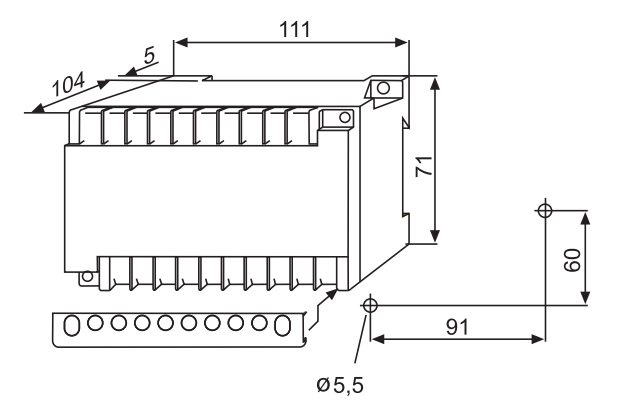

<span id="page-50-1"></span>Darstellung mit Klemmabdeckung - Alle Maße in mm

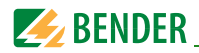

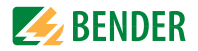

# <span id="page-52-0"></span>**INDEX**

### **A**

Abschlusswiderstand [38](#page-37-2) AGH-LR, Merkmale [8](#page-7-3) Alarm  $-$  LED 1 [19](#page-18-2) - LED 2 [19](#page-18-3) - meldungen [11](#page-10-2), [41](#page-40-1) Anschlussplan Isometer [18](#page-17-0) Ansprechwerte Alarm1 und Alarm2 einstellen [27](#page-26-2) Ansprechzeit [30](#page-29-4) Arbeits[weise Alarm-Relais einstel](#page-26-3)len 27 Automatis[cher Selbsttest, Einstel](#page-30-3)lung 31

#### **B**

Bedienelemente und Anzeigen isoLR275 [19](#page-18-4) Bender-Me[ssgeräte-Schnittstelle](#page-39-2)  (BMS) 40 Bestellangaben [51](#page-50-1) Blinkender Punkt [41](#page-40-2) BMS-Adressen [42](#page-41-1) BMS-Master [40](#page-39-3) BMS-Slave [41](#page-40-3) Busadresse für isoLR275 vergeben [34](#page-33-4)

#### **D**

Datum einstellen [31](#page-30-4) **Display** - im Menü-Betrieb [20](#page-19-2) - im Standard-Betrieb [20](#page-19-3)

#### **E**

Echtzeituhr [11](#page-10-3) Externe Ankoppelgeräte [30](#page-29-5) Externe Reset-Taste [18](#page-17-1) Externe Test-Taste [18](#page-17-2)

#### **F**

Fehlerspeicherung ein- oder ausschalten [28](#page-27-2) Funktionsbeschreibung [9](#page-8-2) Funktionseingang F1/F2 [12](#page-11-1)

### **G**

Gehäusemaßbild [51](#page-50-2) Gekoppelte Netze [11](#page-10-4) Gerätefehler-LFD [10](#page-9-2)

#### **H**

Historienspeicher [25](#page-24-1)

#### **I**

Inbetriebnahme BMS-Netzwerk [42](#page-41-2) Inbetriebnahme-Schema [14](#page-13-1) INFO-Taste [19](#page-18-5) Installationshinweis [6](#page-5-2) Isolationsw[ert anderer Isometer ab](#page-33-5)fragen 34 ISO-Monitor [34](#page-33-6)

#### **K**

Kennlinien [48](#page-47-2)

#### **M**

Menü - COM SETUP [34](#page-33-7) - HISTORY INFO [26](#page-25-2) - ISO ADVANCED [30](#page-29-6) - ISO SETUP [26](#page-25-3) - LANGUAGE (Sprache) [37](#page-36-4) - PASSWORD [36](#page-35-3) - SERVICE [37](#page-36-5) - Struktur [24](#page-23-1) Messprofile [30](#page-29-7) Messverfahren auf verschiedene Profile umschalten [30](#page-29-8)

#### **N**

Netzable[itkapazität, max. einstel](#page-29-9)len 30 Normen [47](#page-46-3)

#### **P**

Passwort einstellen und aktivieren [36](#page-35-4) Produktbeschreibung [9](#page-8-3)

#### **R**

RESET-Taste [10](#page-9-3), [19](#page-18-6) RS-485-Netzwerk - Falsche Verlegung [39](#page-38-4) - Richtige Verlegung [39](#page-38-5) RS-485-Schnittstelle [38](#page-37-3)

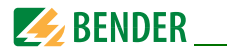

### **S**

Schnittstellen [38](#page-37-4) Selbsttest, Isometer [19](#page-18-7), [31](#page-30-4) Skalenmittelpunkt einstellen [29](#page-28-2) Sprache der Fehlermeldungen einstellen [37](#page-36-6) Statusnummer [50](#page-49-0) Stromausgang 0/4-20 mA [49](#page-48-0) Stromausgang an Skalenmittelpunkt e[xterner Messgeräte an](#page-28-3)passen 29 Symbol- und Hinweiserklärung [6](#page-5-3)

### **T**

Technische Daten [43](#page-42-2) terminierte[s RS-485-Netzwerk](#page-18-8) [38](#page-37-5) TEST-Taste 19 Topologie RS-485 [39](#page-38-6)

#### **U**

Uhr einstellen [31](#page-30-5)

#### **V**

Verdrahtung [39](#page-38-7)

#### **W**

Werkseinstellung [7](#page-6-0)

#### **Z**

Zulassungen [47](#page-46-4)

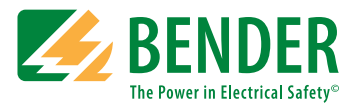

#### **Bender GmbH & Co. KG**

Postfach 1161 • 35301 Grünberg • Germany Londorfer Str. 65 • 35305 Grünberg • Germany Tel.: +49 6401 807-0 • Fax: +49 6401 807-259 [E-Mail: info@bender.de • www.bender.de](http://www.bender-de.com)

© Bender GmbH & Co. KG Alle Rechte vorbehalten. Nachdruck nur mit Genehmigung des Herausgebers. Änderungen vorbehalten!

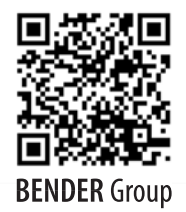

Fotos: Bender Archiv